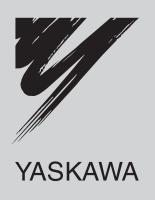

# Technical Manual **CompoNet** YASKAWA AC Drive-V1000 Option

Type SI-M3/V

To properly use the product, read this manual thoroughly and retain for easy reference, inspection, and maintenance. Ensure the end user receives this manual.

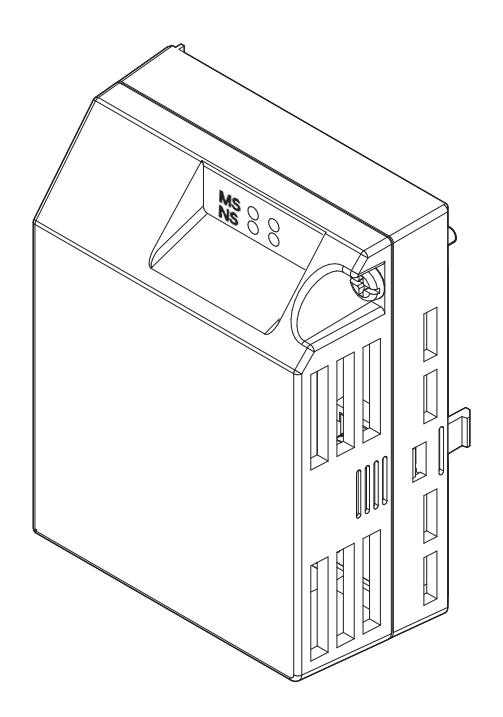

### Copyright © 2010 YASKAWA ELECTRIC CORPORATION

All rights reserved. No part of this publication may be reproduced, stored in a retrieval system, or transmitted, in any form or by any means, mechanical, electronic, photocopying, recording, or otherwise, without the prior written permission of Yaskawa. No patent liability is assumed with respect to the use of the information contained herein. Moreover, because Yaskawa is constantly striving to improve its high-quality products, the information contained in this manual is subject to change without notice. Every precaution has been taken in the preparation of this manual. Yaskawa assumes no responsibility for errors or omissions. Neither is any liability assumed for damages resulting from the use of the information contained in this publication.

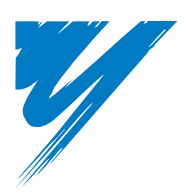

# **Table of Contents**

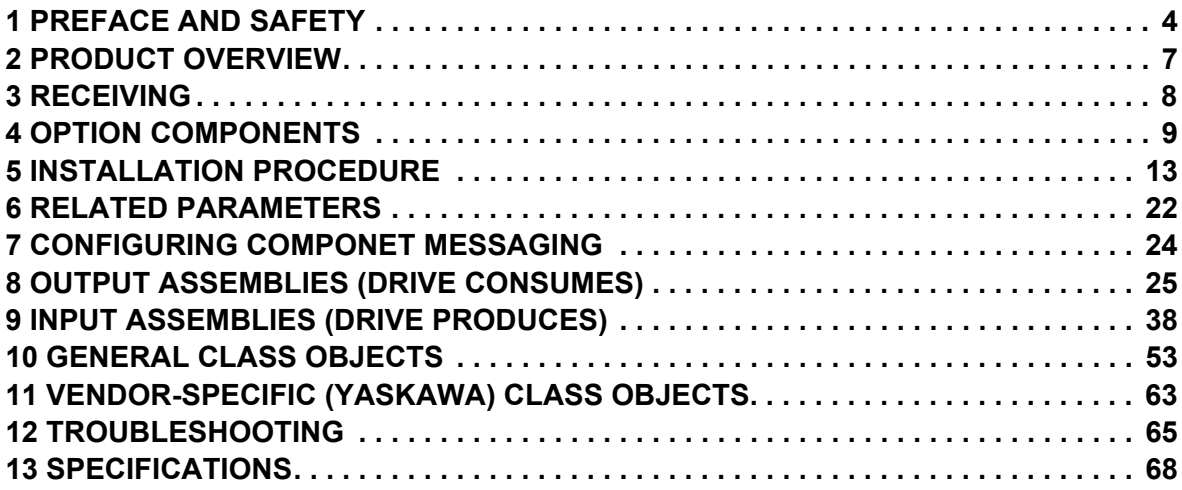

## <span id="page-3-0"></span>**1 Preface and Safety**

Yaskawa manufactures products used as components in a wide variety of industrial systems and equipment. The selection and application of Yaskawa products remain the responsibility of the equipment manufacturer or end user. Yaskawa accepts no responsibility for the way its products are incorporated into the final system design. Under no circumstances should any Yaskawa product be incorporated into any product or design as the exclusive or sole safety control. Without exception, all controls should be designed to detect faults dynamically and fail safely under all circumstances. All systems or equipment designed to incorporate a product manufactured by Yaskawa must be supplied to the end user with appropriate warnings and instructions as to the safe use and operation of that part. Any warnings provided by Yaskawa must be promptly provided to the end user. Yaskawa offers an express warranty only as to the quality of its products in conforming to standards and specifications published in the Yaskawa manual. NO OTHER WARRANTY, EXPRESS OR IMPLIED, IS OFFERED. Yaskawa assumes no liability for any personal injury, property damage, losses, or claims arising from misapplication of its products.

## ◆ Applicable Documentation

The following manuals are available for the CompoNet option:

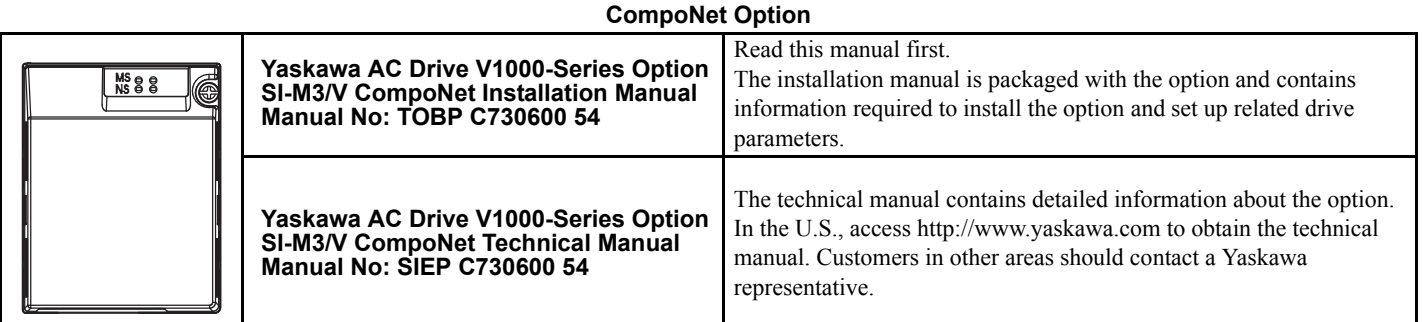

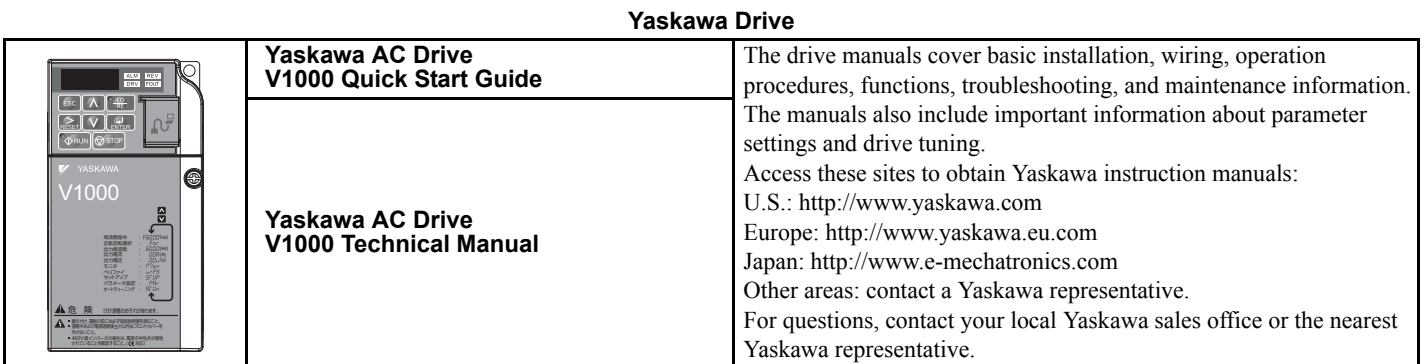

## **Terms**

**Note:** Indicates supplemental information that is not related to safety messages

**Drive:** Yaskawa AC Drive -V1000 Series

**Option:** Yaskawa AC Drive - V1000 Series SI-M3/V CompoNet Option

≥ **1020:** Indicates a drive feature or function that is only available in drive software version 1020 or greater

## **◆ Registered Trademarks**

- CompoNet is a trademark of the ODVA.
- All trademarks are the property of their respective owners.

## **Supplemental Safety Information**

Read and understand this manual before installing, operating, or servicing this option. Install the option according to this manual and local codes.

The following conventions indicate safety messages in this manual. Failure to heed these messages could cause fatal injury or damage products and related equipment and systems.

## **A** DANGER

**Indicates a hazardous situation, which, if not avoided, will result in death or serious injury**.

## **A** WARNING

**Indicates a hazardous situation, which, if not avoided, could result in death or serious injury.** 

## **A** CAUTION

**Indicates a hazardous situation, which, if not avoided, could result in minor or moderate injury.** 

### **NOTICE**

**Indicates an equipment damage message.**

### ■ General Safety

#### **General Precautions**

- The diagrams in this book may include options and drives without covers or safety shields to illustrate details. Be sure to reinstall covers or shields before operating any devices. Use the option according to the instructions described in this manual.
- Any illustrations, photographs, or examples used in this manual are provided as examples only and may not apply to all products to which this manual is applicable.
- The products and specifications described in this manual or the content and presentation of the manual may be changed without notice to improve the product and/or the manual.
- When ordering new copies of the manual, contact a Yaskawa representative or the nearest Yaskawa sales office and provide the manual number shown on the front cover.

## **A** DANGER

#### **Heed the safety messages in this manual.**

Failure to comply will result in death or serious injury.

The operating company is responsible for any injuries or equipment damage resulting from failure to heed the warnings in this manual.

### **NOTICE**

#### **Do not expose the drive or option to halogen group disinfectants.**

Failure to comply may cause damage to the electrical components in the option.

Do not pack the drive in wooden materials that have been fumigated or sterilized.

Do not sterilize the entire package after the product is packed.

#### **Do not modify the drive or option circuitry.**

Failure to comply could result in damage to the drive or option and will void warranty.

Yaskawa is not responsible for any modification of the product made by the user. This product must not be modified.

## ■ Option Unit Warning Labels

Warning information is displayed on the option unit as shown in the figure below. Follow all warnings and safety instructions when using the product.

When using the drive in an area that may require displaying warning information in Japanese or Chinese, a warning label is provided with the option. This sticker can be placed over the English and French warnings on the front of the option.

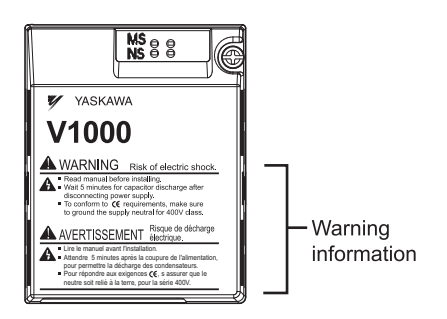

### **Warning Contents**

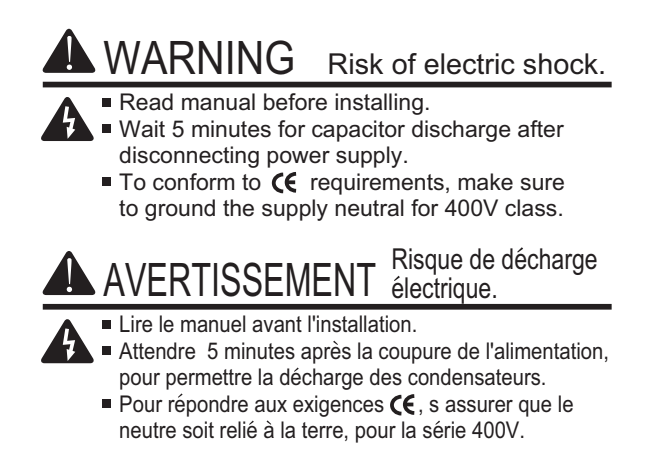

## <span id="page-6-0"></span>**2 Product Overview**

## ◆ About This Product

The CompoNet option provides a communications connection between the drive and an ODVA CompoNet network. The SI-M3/V CompoNet Option connects the drive to a CompoNet network and facilitates the exchange of data.

This manual explains the handling, installation and specifications of this product.

CompoNet is a communications link to connect industrial devices (such as sensors and variable frequency drives) as well as masters (such as programmable controllers) to a CIP network.

By installing the CompoNet Option to a drive, it is possible to do the following from a CompoNet master device:

- operate the drive
- monitor the operation status of the drive
- change parameter settings.

## **Applicable Models**

<span id="page-6-1"></span>The CompoNet Option can be used with the drive models in *[Table 1](#page-6-1)*.

#### <span id="page-6-2"></span>**Table 1 Applicable Models**

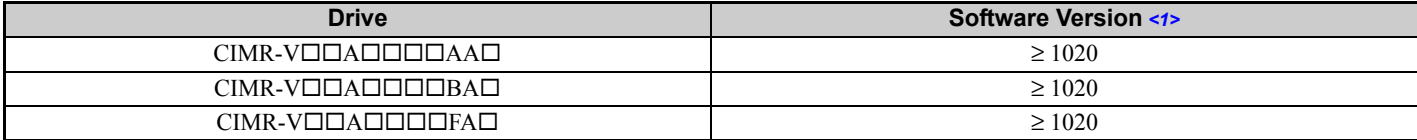

<1> Refer to "PRG" on the drive nameplate for the software version number.

### **3 Receiving**

## <span id="page-7-0"></span>**3 Receiving**

Please perform the following tasks after receiving the option:

- Inspect the option for damage. Contact the shipper immediately if the option appears damaged upon receipt.
- Verify receipt of the correct model by checking the model number printed on the option nameplate (*[Refer to Top Views](#page-8-1)  [of Option on page 9](#page-8-1)* for nameplate positioning).
- Contact your supplier of you have received the wrong model or the option does not function properly.

## **Option Package Contents**

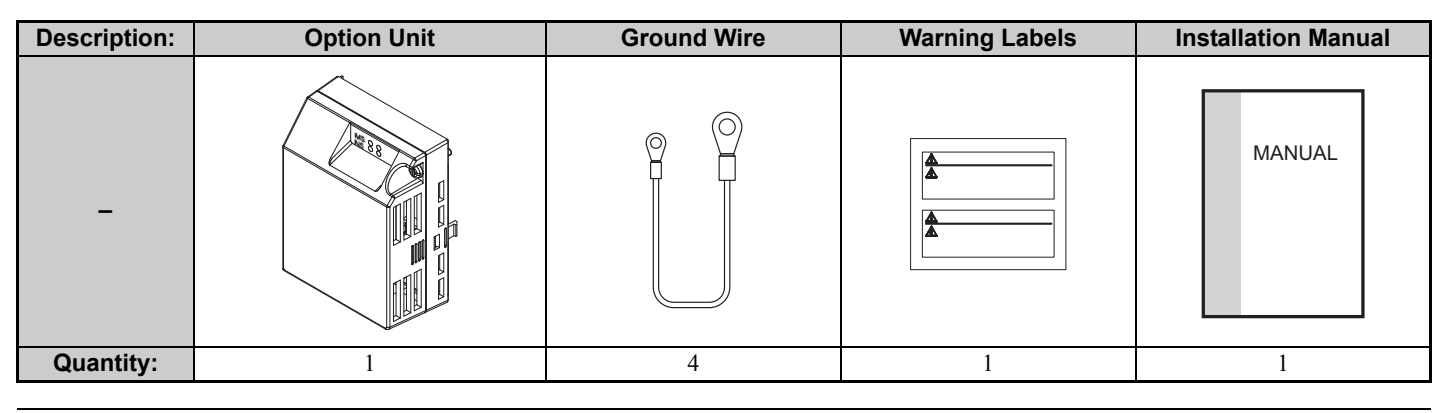

## **Tools Required for Installation**

A Phillips screwdriver (M3 metric/#1, #2 U.S. standard size\*) is required to install the option and remove drive front covers.

\*Screw sizes vary by drive capacity. Select a screwdriver appropriate for the drive capacity.

**Note:** Tools and parts required to prepare option networking cables for wiring are not listed in this manual. Refer to the ODVA website for more information.

CompoNet Option with cover removed

## <span id="page-8-0"></span>**4 Option Components**

## **SI-M3/V CompoNet Option**

CompoNet Option with cover attached

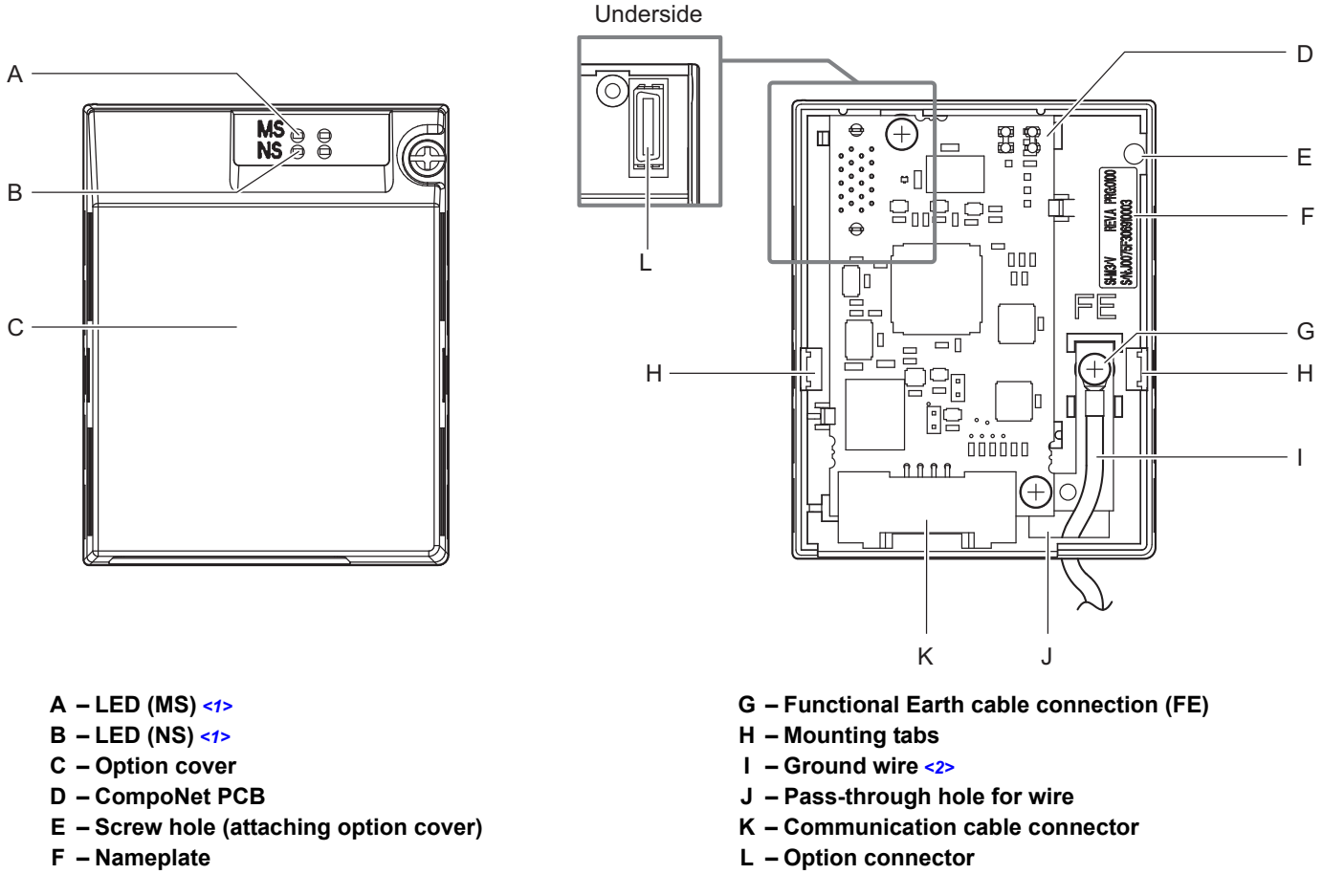

<1> *[Refer to Option LED Display on page 11](#page-10-0)* for details on the LEDs.

<span id="page-8-1"></span><2> The ground wire provided in the option shipping package must be connected during installation.

#### <span id="page-8-2"></span>**Figure 1 Top Views of Option**

## **Dimensions**

The installed option adds 27 mm (1.06 in.) to the total depth of the drive.

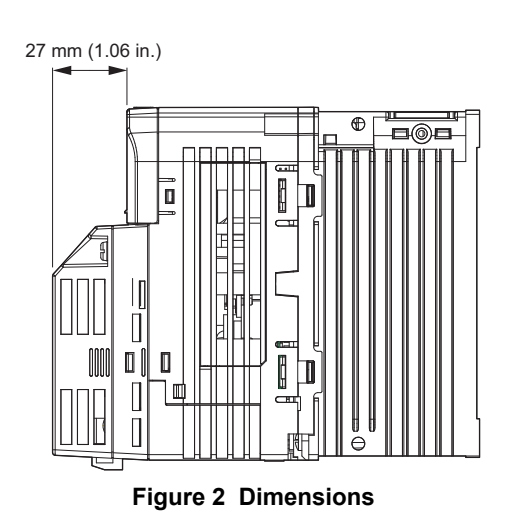

### **Communication Cable Connector**

The communication connector on the option is a 4-pin pluggable female connector. This connector is the connection point for a customer supplied CompoNet network communication cable.

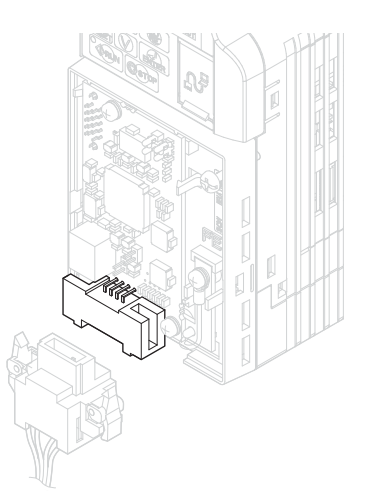

**Figure 3 Communication Cable Connector Table 2 Communication Cable Connector Descriptions**

<span id="page-9-0"></span>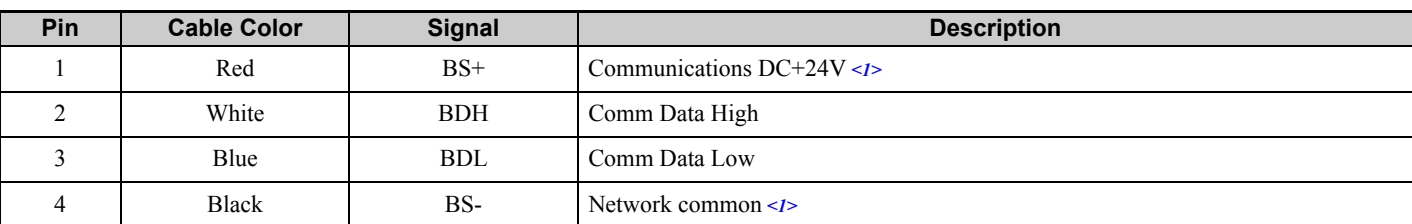

<1> Not used with the CompoNet Option.

## <span id="page-10-0"></span>**◆ Option LED Display**

The option has two bicolor, red/green LEDs: one for Module Status (MS) and one for Network Status (NS).

The operational states of the LEDs after completing the CompoNet power-up diagnostic LED sequence are described in *[Table 4](#page-10-1)*. Wait at least 2 seconds for the power-up diagnostic process to complete before verifying the states of the LEDs.

<span id="page-10-2"></span>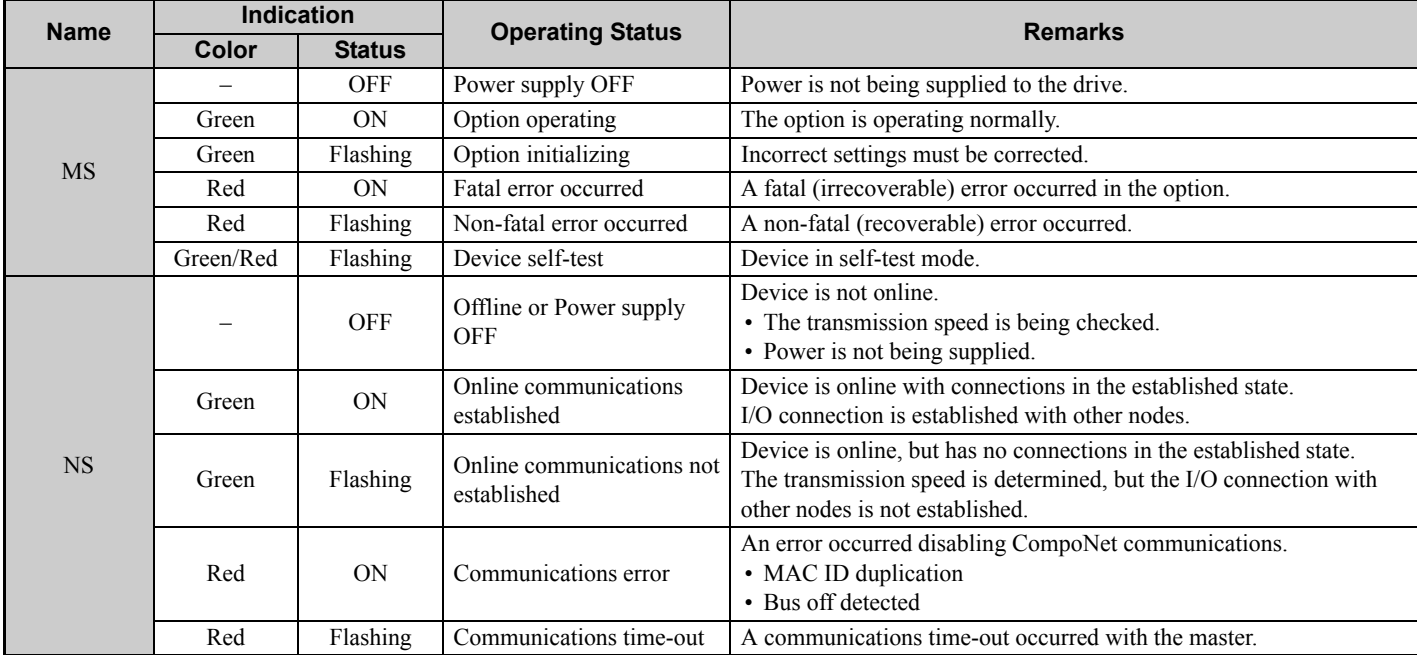

#### **Table 3 Option LED States**

### **Power-Up Diagnostics**

An LED test is performed each time the drive is powered up. The initial boot sequence may take several seconds. After the LEDs have completed the diagnostic LED sequence as shown in *[Table 4](#page-10-1)*, the option is successfully initialized. The LEDs then assume operational conditions as shown in *[Table 3](#page-10-2)*.

<span id="page-10-1"></span>

| <b>Sequence</b> | <b>Module Status (MS)</b> | <b>Network Status (NS)</b> | Time (ms) |
|-----------------|---------------------------|----------------------------|-----------|
|                 | Green                     | OFF                        | 250       |
|                 | Red                       | OFF                        | 250       |
|                 | Green                     | Green                      | 250       |
|                 | Green                     | Red                        | 250       |
|                 | Green                     | OFF                        | -         |

**Table 4 Power-Up Diagnostic LED Sequence**

## ◆ Option MAC ID

The option is a word MIX slave. The maximum allowable MAC ID differs depending on the settings for F6-52 (PCA setting) and F6-53 (PPA setting). The maximum MAC ID is obtained by the following equation:

Maximum MAC ID =  $64$  - (Number of words for the I/O size of PCA or PPA)

**Note:** Use the larger value between PCA or PPA for the equation.

Example: When F6-52 = 21 (2 words) and F6-53 = 71 (2 words), the maximum allowable MAC ID is 62.

### ■ Parameter F6-40, MAC ID Setting 0 to 63

The option MAC ID is set by drive parameter F6-40. MAC ID settings between 0~63 are considered a valid MAC IDs.

The option reads the MAC ID value from parameter F6-40 upon power-up and upon a network reset.

## **Option Baud Rate**

The option supports standard baud rates of 93.75 kbps, 1.5 Mbps, 3 Mbps, and 4 Mbps.

**Table 5 Parameter F6-41 Baud Rate Setting**

| <b>Description</b> | <b>Value</b> |
|--------------------|--------------|
| 93.75 kbps         |              |
| Auto Detect        |              |
| 1.5 Mbps           |              |
| 3 Mbps             |              |
| 4 Mbps             |              |

### **Auto Detect Baud Rate Sensing (F6-41 = 1)**

Setting parameter F6-41 to 1 enables automatic baud rate detection and allows the option to automatically determine the baud rate of the CompoNet network.

Connect the master to the CompoNet network to automatically detect the baud rate. While the option is detecting the baud rate, option LEDs will be (NS=OFF and MS=solid green).

## <span id="page-12-0"></span>**5 Installation Procedure**

## **▶ Section Safety**

## **A** DANGER

### **Electrical Shock Hazard**

#### **Do not connect or disconnect wiring while the power is on.**

Failure to comply will result in death or serious injury.

Disconnect all power to the drive, wait at least five minutes after all indicators are off, measure the DC bus voltage to confirm safe level, and check for unsafe voltages before servicing. The internal capacitor remains charged after the power supply is turned off. The charge indicator LED will extinguish when the DC bus voltage is below 50 Vdc.

## **A** WARNING

### **Electrical Shock Hazard**

#### **Do not remove the option cover while the power is on.**

Failure to comply could result in death or serious injury.

The diagrams in this section may include options and drives without covers or safety shields to show details. Be sure to reinstall covers or shields before operating any devices. Use the option according to the instructions described in this manual.

### **Do not allow unqualified personnel to use equipment.**

Failure to comply could result in death or serious injury.

Maintenance, inspection, and replacement of parts must be performed only by authorized personnel familiar with installation, adjustment, and maintenance of this product.

#### **Do not touch circuit boards while the power to the drive is on.**

Failure to comply could result in death or serious injury.

#### **Do not use damaged wires, stress the wiring, or damage the wire insulation.**

Failure to comply could result in death or serious injury.

### **Fire Hazard**

**Tighten all terminal screws to the specified tightening torque.**

Loose electrical connections could result in death or serious injury by fire due to overheating of electrical connections.

## **NOTICE**

### **Damage to Equipment**

**Observe proper electrostatic discharge (ESD) procedures when handling the option card, drive, and circuit boards.**

Failure to comply may result in ESD damage to circuitry.

#### **Never shut the power off while the drive is running or outputting voltage.**

Failure to comply may cause the application to operate incorrectly or damage the drive.

#### **Do not operate damaged equipment.**

Failure to comply may cause further damage to the equipment.

Do not connect or operate any equipment with visible damage or missing parts.

### **NOTICE**

#### **Do not use unshielded cable for control wiring.**

Failure to comply may cause electrical interference resulting in poor system performance.

Use shielded twisted-pair wires and ground the shield to the ground terminal of the drive.

#### **Properly connect all pins and connectors.**

Failure to comply may prevent proper operation and possibly damage equipment.

**Check wiring to ensure that all connections are correct after installing the option and connecting any other devices.** 

Failure to comply may result in damage to the option.

## ◆ Prior to Installing the Option

Prior to installing the option, wire the drive, make necessary connections to the drive terminals, and verify that the drive functions normally without the option installed. Refer to the Quick Start Guide packaged with the drive for information on wiring and connecting the drive.

## ◆ Installing the Option

Refer to the instructions below to install the option.

**1.** Shut off power to the drive, wait at least five minutes after confirming the DC bus voltage becomes safe level, then loosen the screw that fastens the front cover in place and remove the front cover. This drive front cover will be replaced by the option cover. Cover removal varies depending on drive size.

**DANGER!** *Electrical Shock Hazard. Do not connect or disconnect wiring while the power is on. Failure to comply will result in death or serious injury. Before installing the option, disconnect all power to the drive. The internal capacitor remains charged even after the power supply is turned off. The charge indicator LED will extinguish when the DC bus voltage is below 50 Vdc. To prevent electric shock, wait at least five minutes after all indicators are off and measure the DC bus voltage level to confirm safe level.*

**NOTICE:** *Damage to Equipment. Observe proper electrostatic discharge procedures (ESD) when handling the option, drive, and circuit boards. Failure to comply may result in ESD damage to circuitry.*

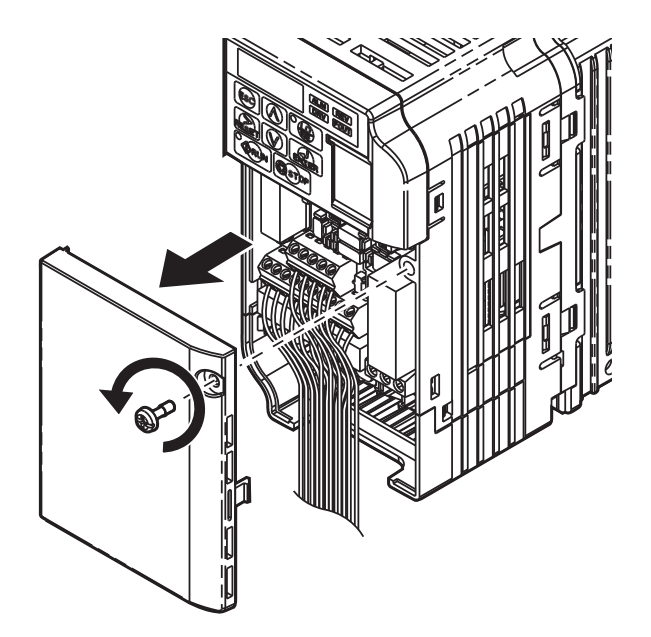

**Figure 4 Remove the Front Cover**

**2.** The remaining installation steps differ based on drive model. Find the drive model number on the drive nameplate and refer to the step indicated in *[Table 6](#page-14-0)* based on your model number.

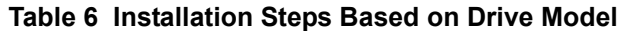

<span id="page-14-0"></span>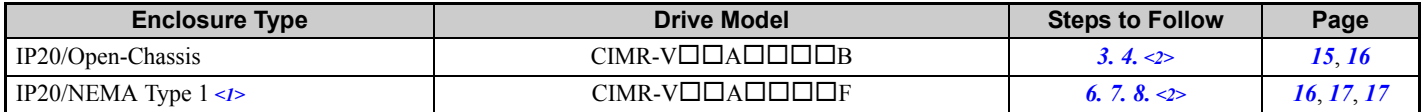

<span id="page-14-2"></span><1> Installing the option on an IP20/NEMA Type 1 enclosure drive voids NEMA Type 1 protection while maintaining IP20 conformity <2> After performing each step, proceed to Step *[9.](#page-17-0)*

<span id="page-14-3"></span><span id="page-14-1"></span>**3.** For IP20/Open-Chassis models CIMR-VODADDDDB, Remove the bottom cover of the drive by applying pressure to the tabs on each side of the bottom cover. Pull the bottom cover away from the drive while pushing in on the tabs to release the cover from the drive. Refer to *[Figure 5](#page-14-3)* for details. Refer to *[Figure 6](#page-14-4)* for drive models CIMR-V□BA0006B to BA0018B, 2A0008B to 2A0069B, and 4A0001B to 4A0038B, which require removing the terminal cover prior to removing the bottom cover.

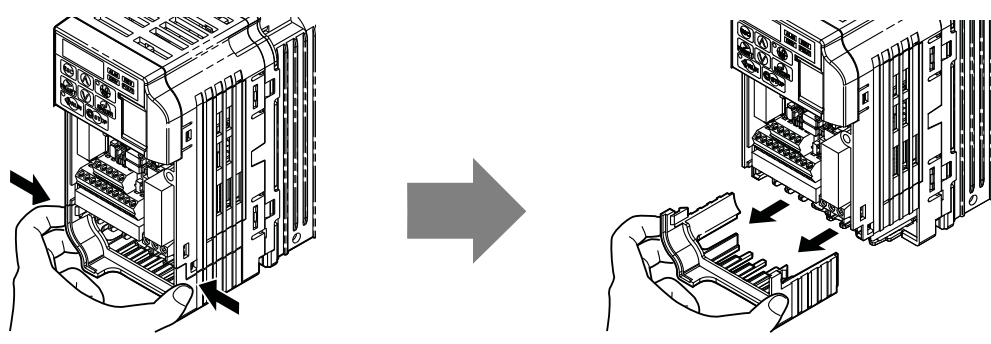

**Figure 5 Remove the Bottom Cover on an IP20/Open-Chassis Drive (Models CIMR-VBA0001B to BA0003B and 2A0001B to 2A0006B)**

<span id="page-14-4"></span>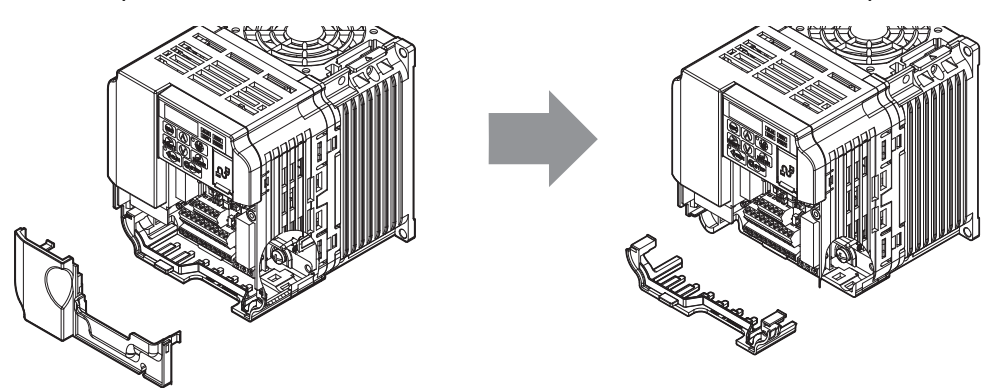

**Figure 6 Remove the Terminal Cover and Bottom Cover on an IP20/Open-Chassis Drive (Models CIMR-VBA0006B to BA0018B; 2A0008B to 2A0069B; 4A0001B to 4A0038B)**

- <span id="page-15-1"></span>**4.** On IP20/Open-Chassis models, connect the drive-side of the ground wire to the drive ground terminal.
- **Note:** The four different ground wires packaged with the option connect the option to different drive models. Select the proper ground wire depending on drive size.

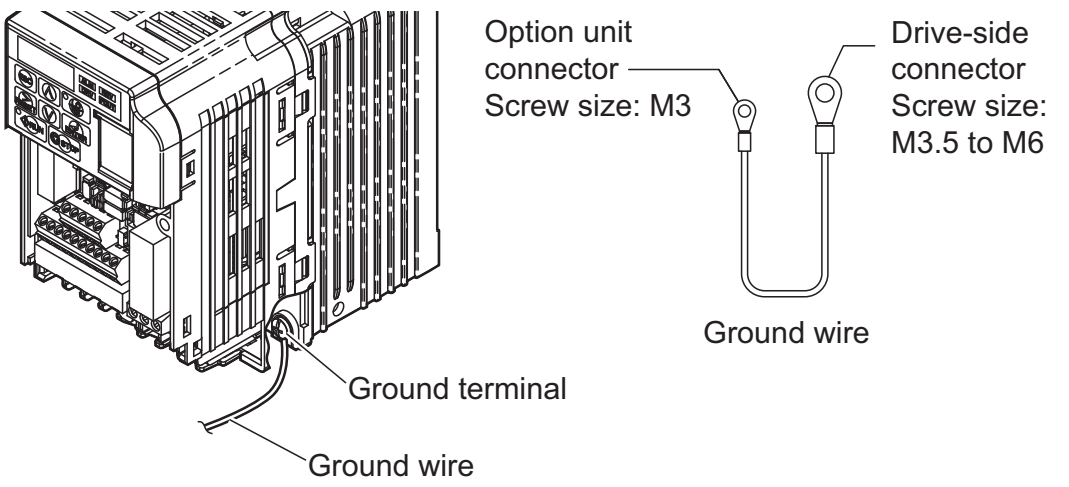

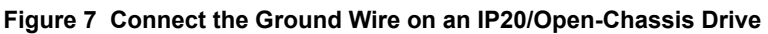

- **5.** For IP20/Open-Chassis models, go to Step *[9.](#page-17-0)* on page *[18](#page-17-0)*.
- <span id="page-15-0"></span>**6.** For IP20/NEMA Type 1 Enclosure models CIMR-VOOLADDDF, loosen the screw on the front of the NEMA Type 1 terminal cover and remove it from the drive. Refer to *[Figure 8](#page-15-3)* for details Refer to **[Figure 9](#page-15-2)** for drive models CIMR-VOBA0006F to BA0018F, 2A0008F to 2A0069F, and 4A0001F to 4A0038F, which require removing the plastic terminal cover prior to removing NEMA Type 1 terminal cover.
- <span id="page-15-3"></span>**Note:** Installing the option on an IP20/NEMA Type 1 enclosure drive voids NEMA Type 1 protection while maintaining IP20 conformity.

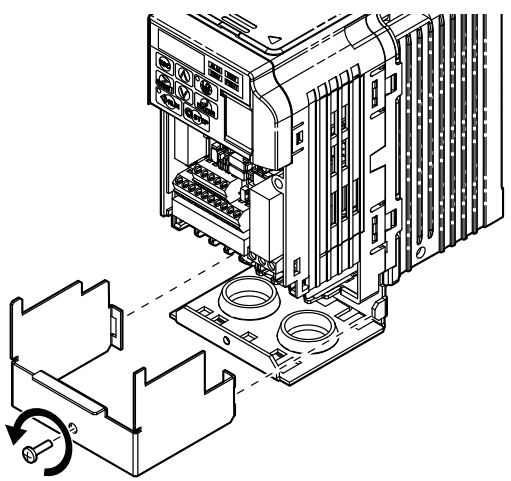

**Figure 8 Remove the NEMA Type 1 Terminal Cover**

<span id="page-15-2"></span>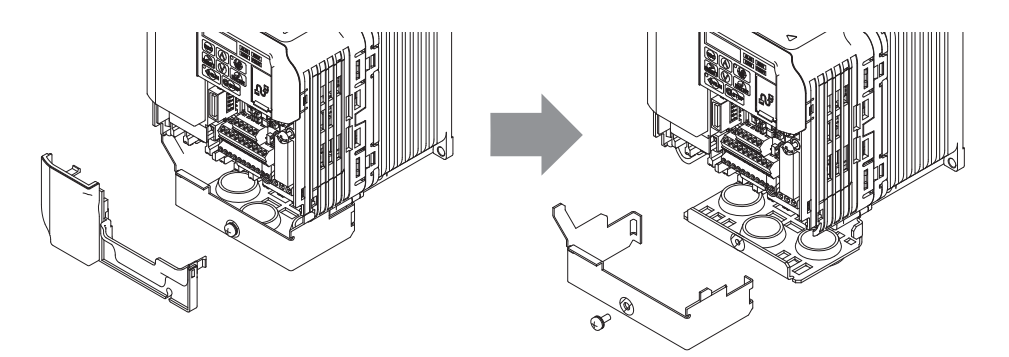

**Figure 9 Remove the Terminal Cover on an IP20/NEMA Type 1 Drive (Models CIMR-VBA0006F to BA0018F; 2A0008F to 2A0069F; 4A0001F to 4A0038F)**

<span id="page-16-0"></span>**7.** Loosen the screws attaching the NEMA Type 1 conduit bracket to the drive to remove the NEMA Type 1 conduit bracket.

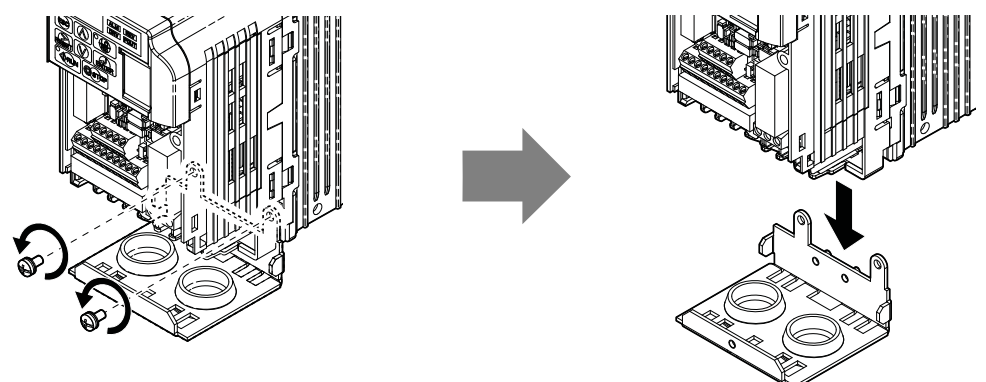

**Figure 10 Remove the NEMA Type 1 Conduit Bracket**

- <span id="page-16-1"></span>**8.** On NEMA Type 1 enclosure drives, the screw for the drive ground terminal also acts as one of the screws that attaches the NEMA Type 1 conduit bracket to the drive. Reattach the NEMA Type 1 conduit bracket according to **[Figure 11](#page-16-2)** and connect the drive-side of the ground wire to the drive ground terminal.
- **Note:** The four different ground wires packaged with the option connect the option to different drive models. Select the proper ground wire depending on drive size.

<span id="page-16-2"></span>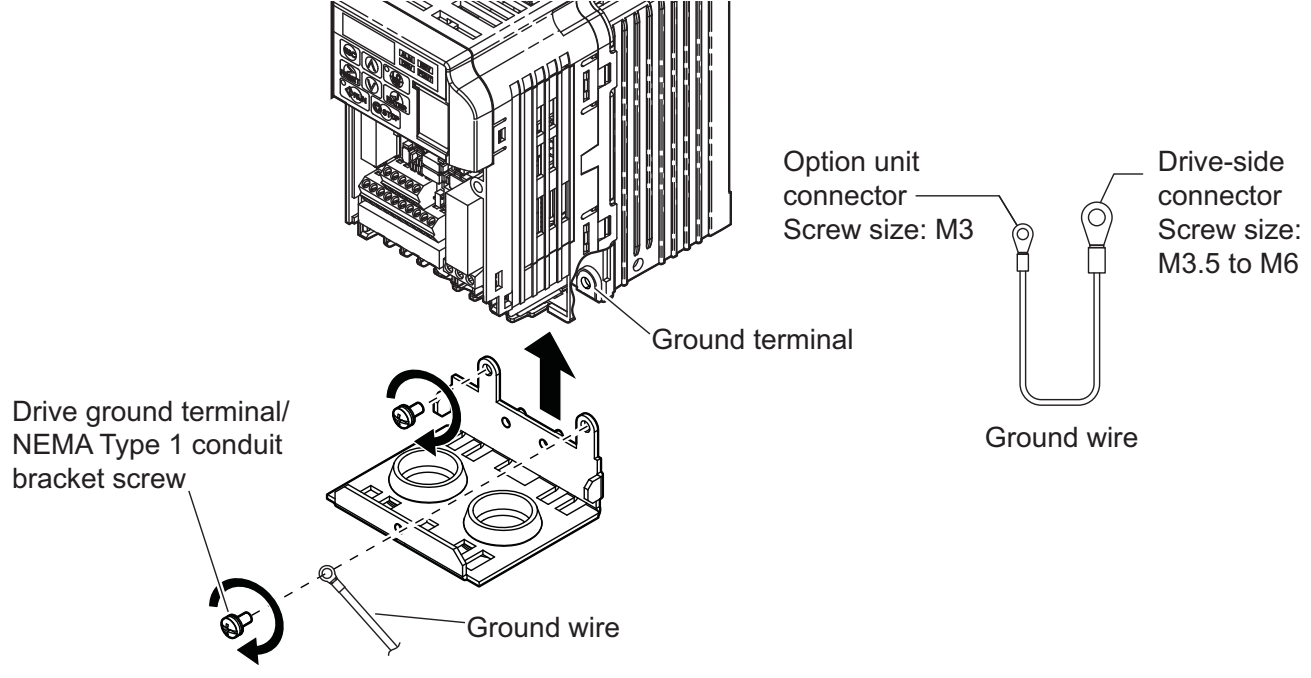

**Figure 11 Reattach the NEMA Type 1 Conduit Bracket and Connect the Ground Wire**

#### **5 Installation Procedure**

<span id="page-17-0"></span>**9.** Reattach the bottom cover. Keep the ground wire inside of the bottom cover when reattaching.

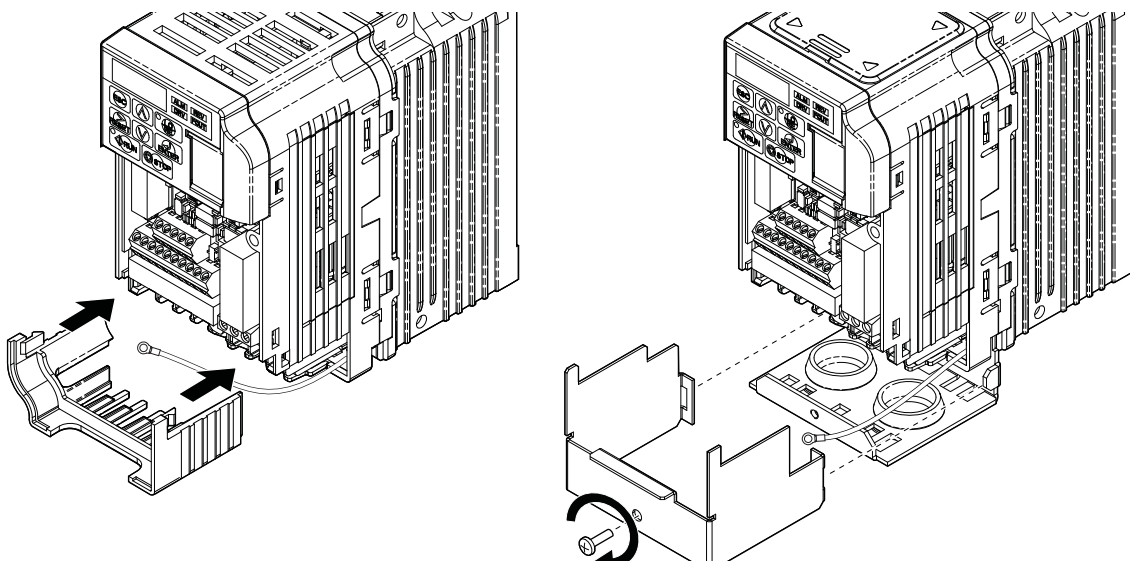

IP20/Open-Chassis IP20/NEMA Type 1 Enclosure

**Figure 12 Reattach the Bottom Cover**

**10.** On models CIMR-V□BA0006□ to BA0018□, 2A0008□ to 2A0069□, and 4A0001□ to 4A0038□, reattach the terminal cover.

Refer to *[Figure 14](#page-17-1)* for drive models CIMR-VOBA0006 to BA0018 1, 2A0008 to 2A0020 1, and 4A0001 1 to 4A0011 $\Box$ . which require routing the ground wire through the provided notch when reinstalling the terminal cover.

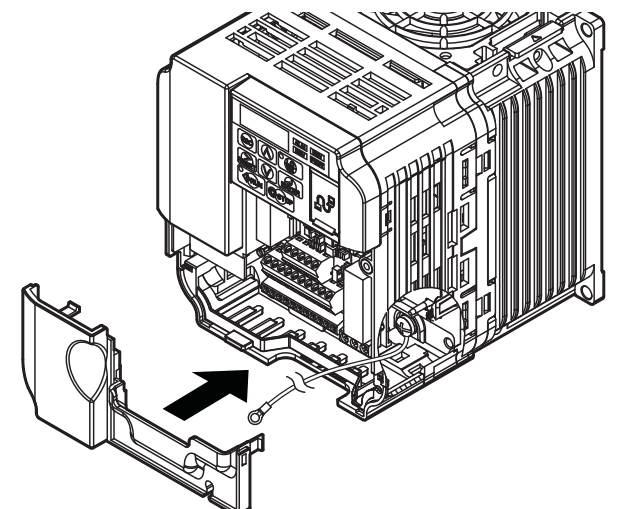

**Figure 13 Reattach the Terminal Cover (Models CIMR-VBA0006 to BA0018; 2A0008 to 2A0069; 4A0001 to 4A0038)**

Ground wire routing notch

<span id="page-17-1"></span>**Figure 14 Terminal Cover Ground Wire Notch (Models CIMR-VBA0006 to BA0018; 2A0008 to 2A0020; 4A0001 to 4A0011)** **11.** Pass the ground wire through the inside of the drive bottom cover and into the through-hole for the ground wire at the front of the option.

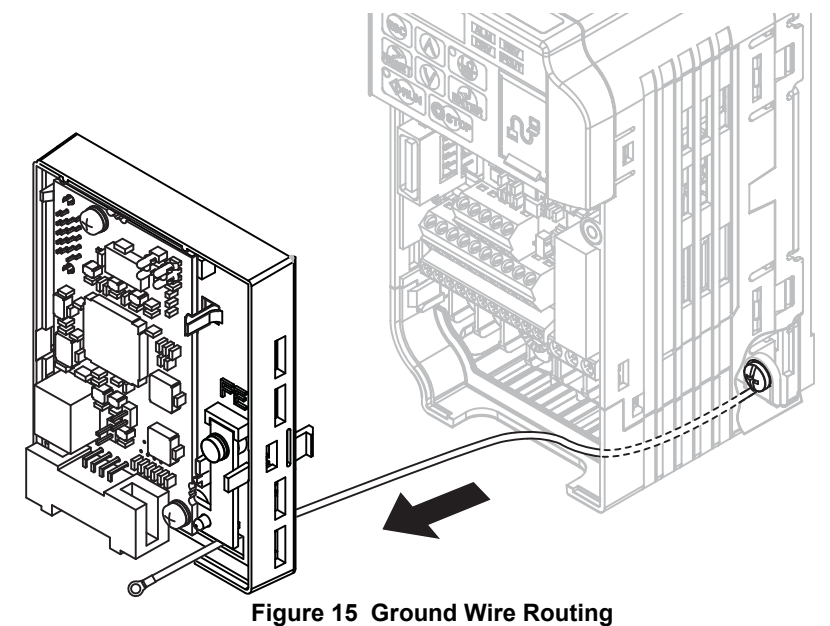

12. Attach the option to the drive. Properly seat the tabs on the left and right sides of the option to the drive case.

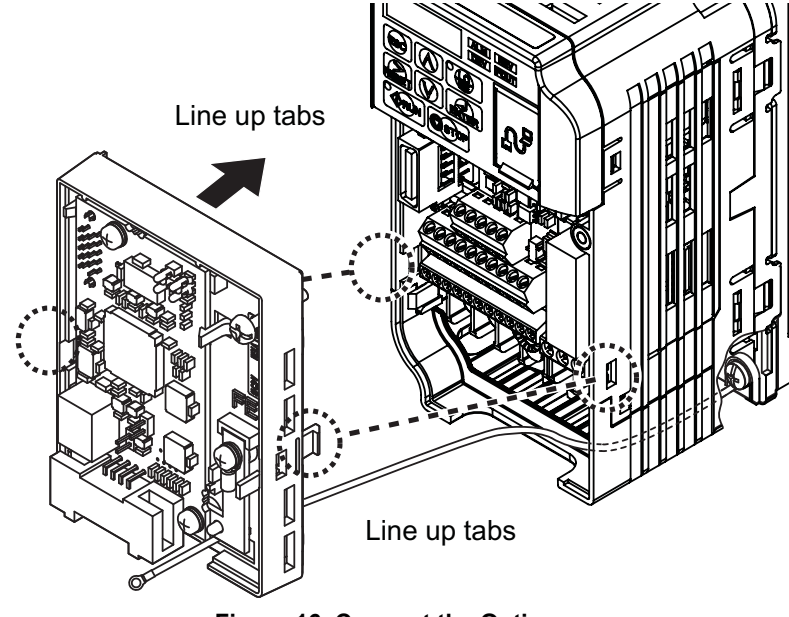

**Figure 16 Connect the Option**

13. Connect the ground wire at the option ground terminal. Tighten the screw to 0.5 ~ 0.6 Nm or (4.4 ~ 5.3 in lbs) using an M3 Phillips screwdriver. Firmly plug the CompoNet cable connector into the option.

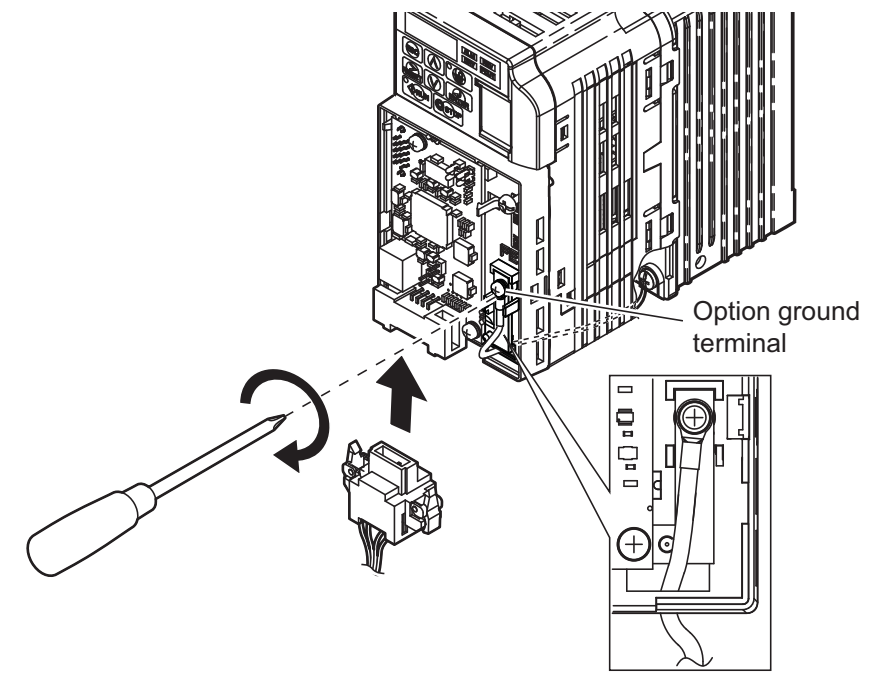

**Figure 17 Connect the Ground Wire and CompoNet Cable Connector to the Option** Connection Diagram

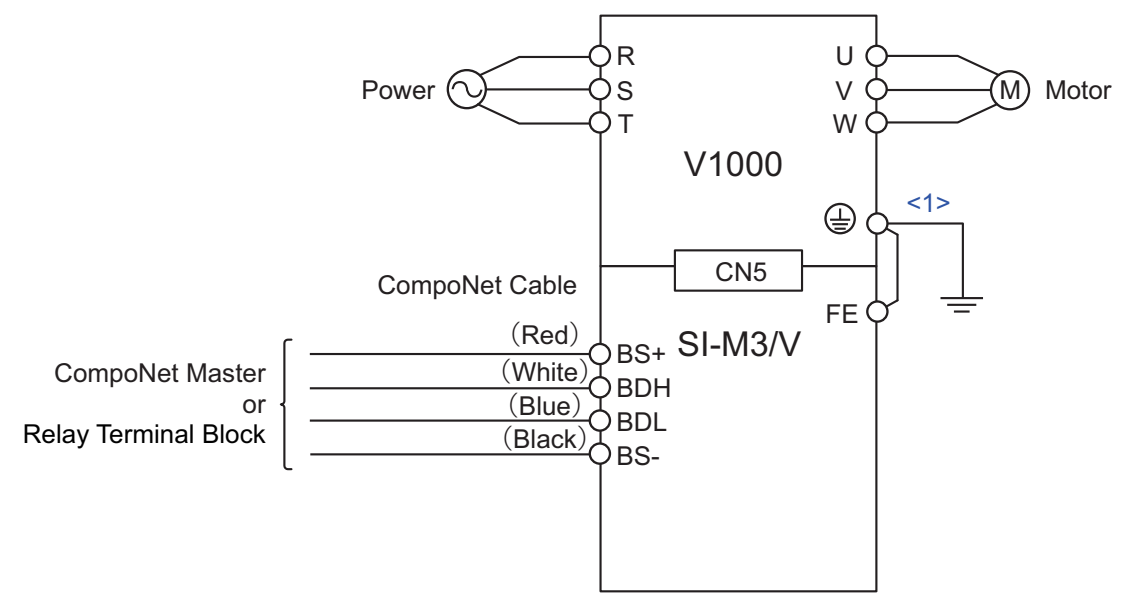

**Figure 18 Wiring Diagram**

<1> The ground wire provided in the option shipping package must be connected during installation.

**14.** Attach the option cover by aligning the tabs with the mounting holes, seat the front cover into place, and tighten the screw on the front.

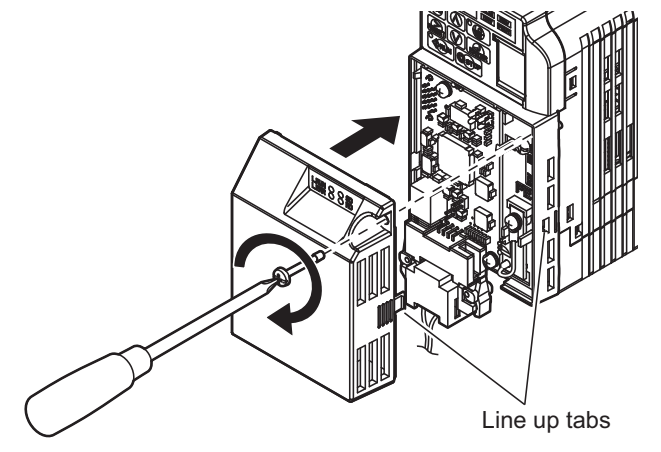

#### **Figure 19 Attach the Option Cover**

- Note: 1. Take proper precautions when wiring the option so that the front covers will easily fit back onto the drive. Make sure no cables are pinched between the front covers and the drive when replacing the covers.
	- **2.** A replacement safety label is provided when using the drive in areas that may require displaying warning information in Japanese or Chinese. This label can be placed over the English and French warnings on the option cover.
	- **15.** Set drive parameters in *[Table 9](#page-21-1)* for proper option performance.

### **Network Configuration Restrictions**

Some restrictions apply to CompoNet network configuration and vary in accordance with the type of cable being used.

Refer to the ODVA website at www.odva.org for more information.

### **When Using Round Cable I**

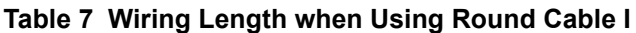

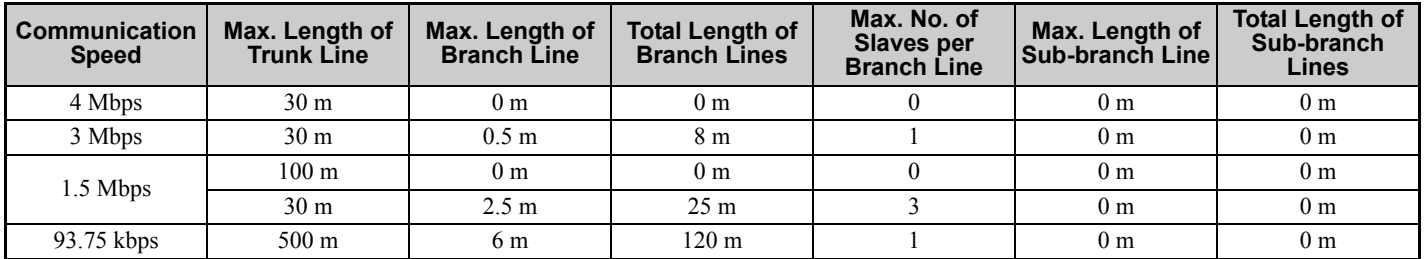

#### **When Using Round Cable II and Flat Cable I/II**

**Table 8 Wiring Length when Using Round Cable II and Flat Cable I/II**

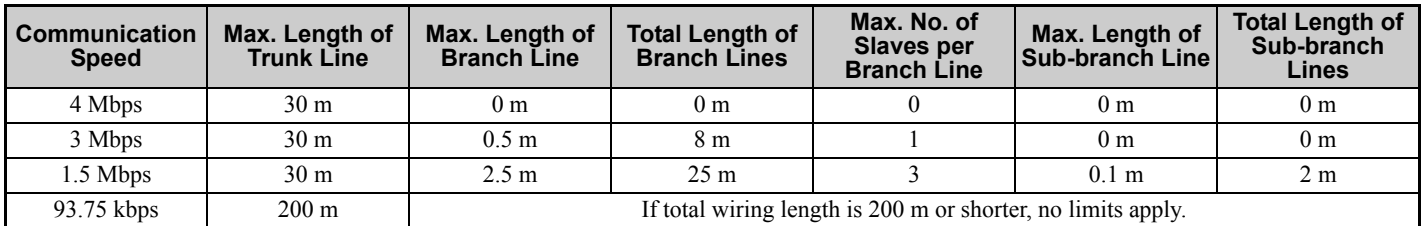

### ■ Termination Resistor Connection

Install a termination resistor when connecting the option to the end of a trunk or sub-trunk line (121 Ω,  $\pm$ 1%, 1/4W).

## **EDS Files**

For easy network implementation of drives equipped with the SI-M3/V option, an EDS file can be obtained from:

U.S.: http://www.yaskawa.com

Other areas: Contact a Yaskawa representative.

## <span id="page-21-0"></span>**6 Related Parameters**

The following parameters are used to set up the drive for operation with the option.

<span id="page-21-1"></span>Confirm proper setting of the all parameters in *[Table 9](#page-21-1)* before starting network communications.

### **Table 9 Related Parameters**

<span id="page-21-2"></span>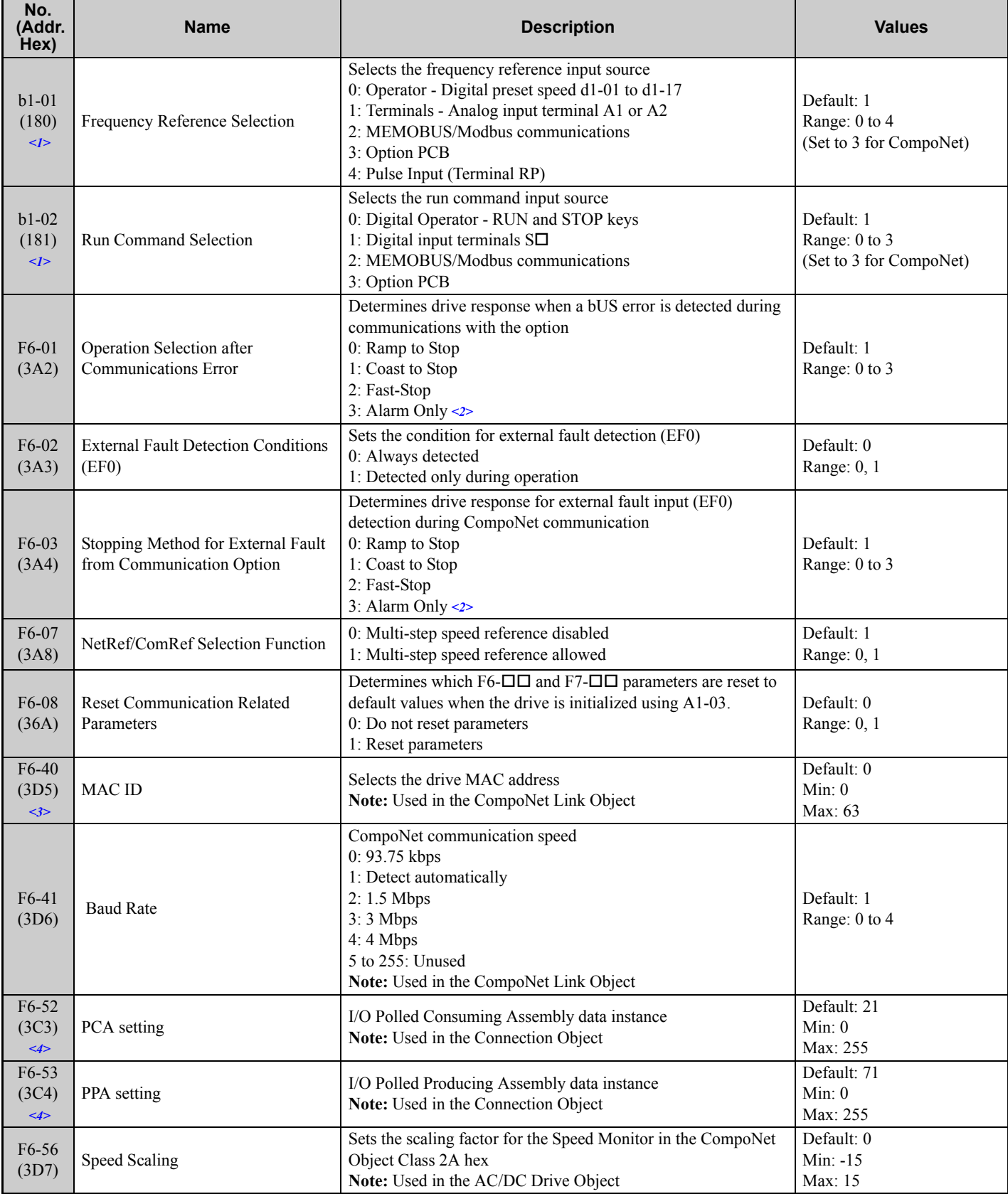

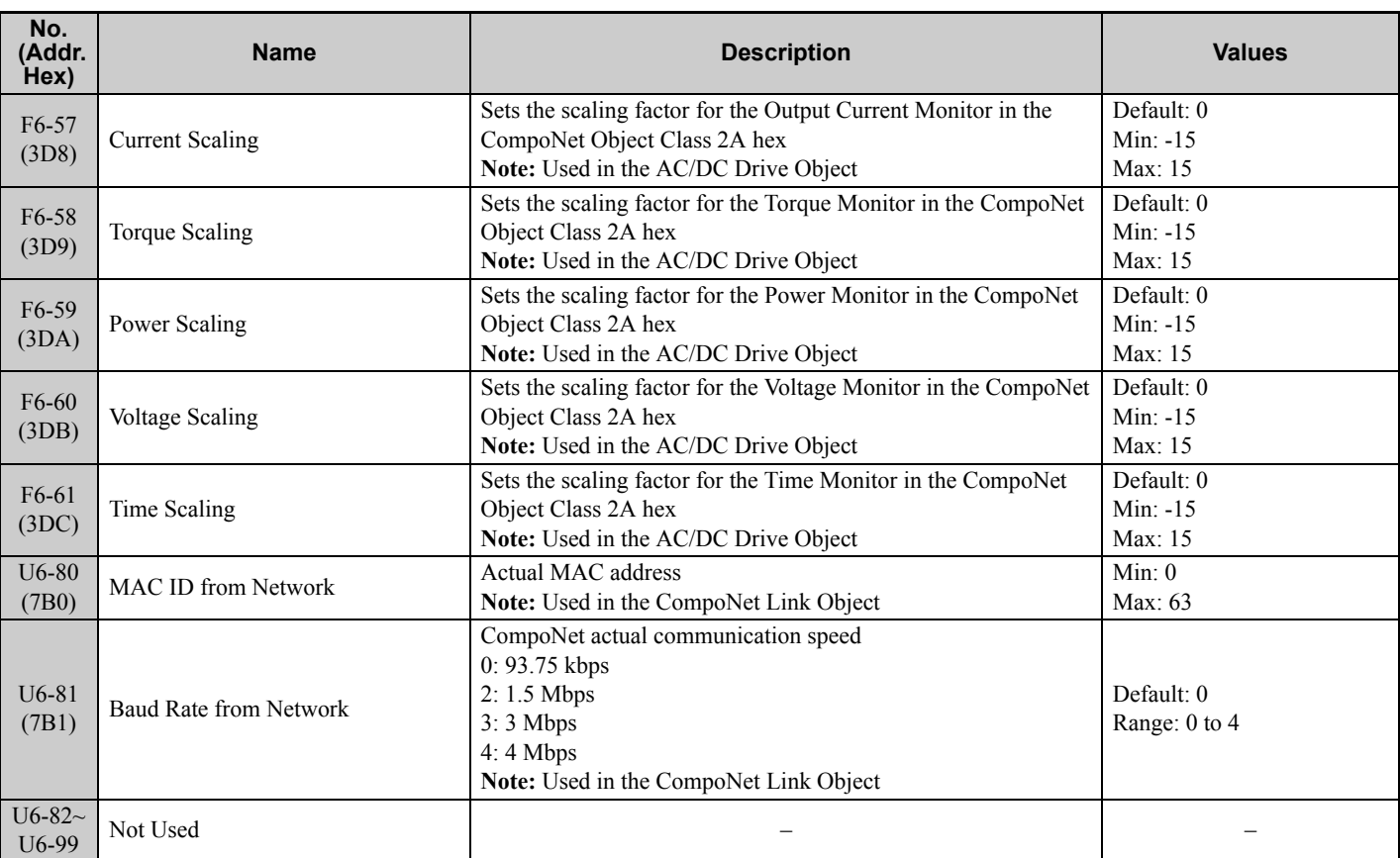

<1> To start and stop the drive with the CompoNet master device using serial communications, set b1-02 to 3 or set the "Net Control" bit in the assemblies or Control Supervisor Object. To control the frequency reference of the drive via the master device, set b1-01 to 3 or set the "Net Reference" bit in the assemblies or AC/DC object.

<2> Setting F6-01 or F6-03 to 3 will allow the drive to continue to operate after detecting a fault. When allowing the drive to continue operation after fault detection, be sure to take proper safety measures such as installing an emergency stop switch.

<3> All MAC addresses must be unique.

<4> Setting unavailable values will initialize Polled Consuming Assembly (PCA) and Polled Producing Assembly (PPA).

## <span id="page-23-0"></span>**7 Configuring CompoNet Messaging**

This section provides information on the various methods used to control the drive on CompoNet.

### **Drive Configuration on CompoNet**

### **Support Message Types**

Explicit Messages: Fragmentation is not supported.

Polled I/O Messages: Fragmentation is not supported. Up to 8 Bytes can be input and output.

### **Polled Configuration**

Configure the drive CompoNet Polled connection before receiving commands from a Master device. The two parameters that must be configured are:

- F6-52: Polled Consuming Assembly (PCA) **Note:** Output assembly consumed by the drive.
- F6-53: Polled Producing Assembly (PPA) **Note:** Input assembly produced by the drive.

The default connection paths for the CompoNet Option are set for Extended Speed Control.

The PCA and PPA parameters can be accessed by two methods:

- A software configuration tool (not supplied), and Yaskawa Electronic Data Sheet (EDS) **Note:** The PCA and PPA parameters can be accessed from the "DN: Polled Config" parameter group.
- A software configuration tool (not supplied), via a CompoNet message path, such as Extended Speed Control Note: Use CompoNet Connection Object to change the PCA or PPA if required by the application (Class 5, Instance 1, Attributes 14 and 16)

<span id="page-23-1"></span>One each PCA and PPA assembly from *[Table 10](#page-23-1)* must be selected to configure the drive for polled operation.

#### **Table 10 Supported Polled Assemblies (PCA and PPA)**

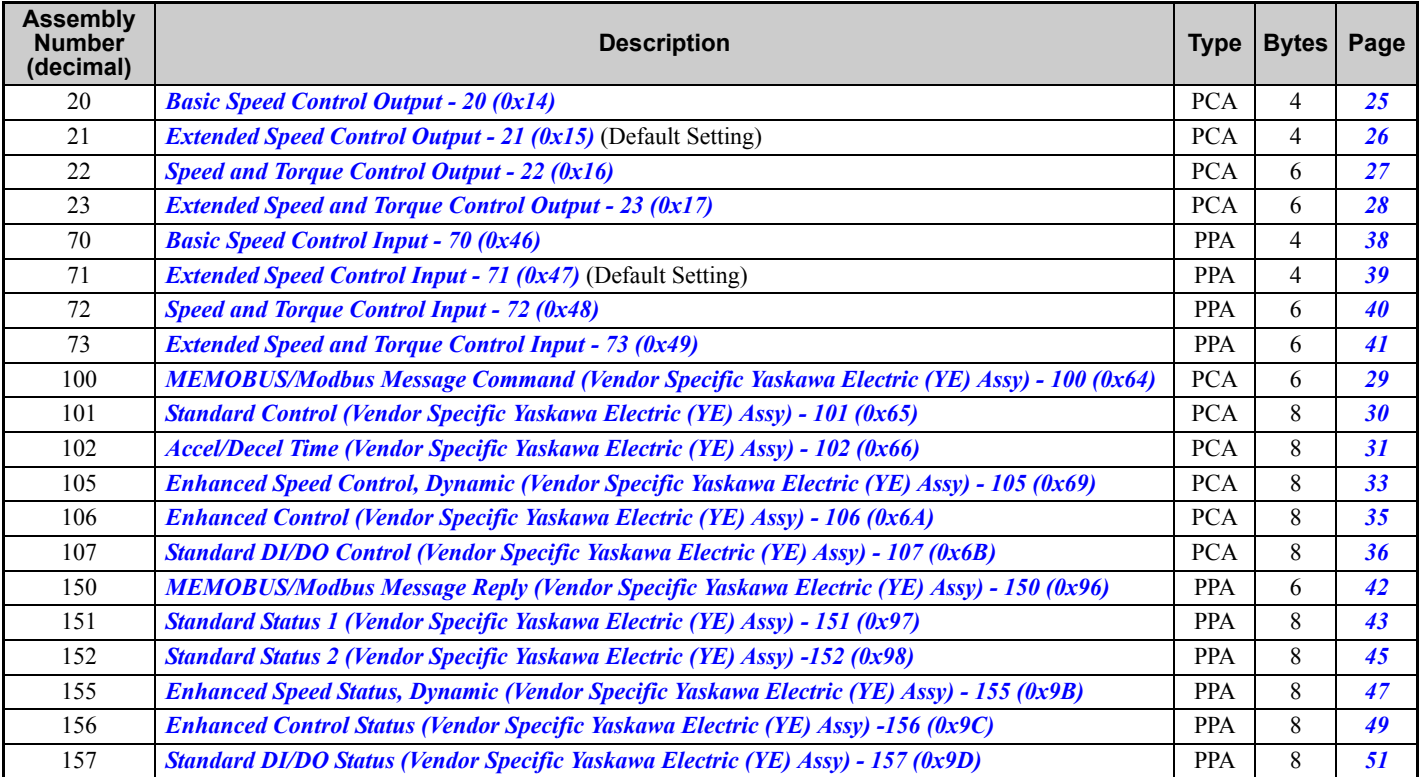

## <span id="page-24-0"></span>**8 Output Assemblies (Drive Consumes)**

The convention in this manual is from the master or PLC perspective. An "Output Assembly" is outputted from the master and received by this node. This section details "Output Assemblies" that are "Consumed" by the drive.

## <span id="page-24-1"></span>**Basic Speed Control Output - 20 (0x14)**

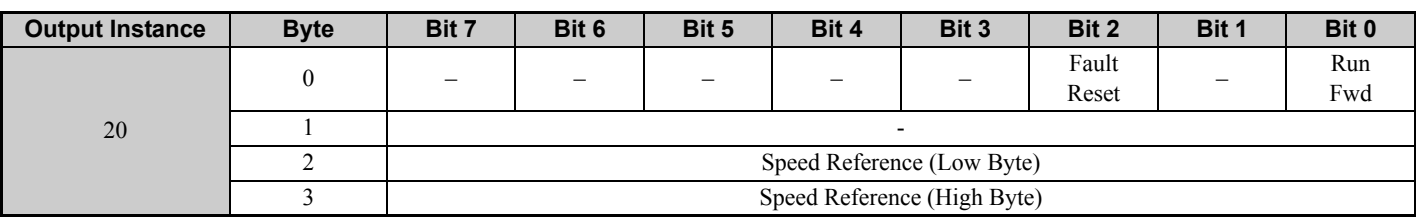

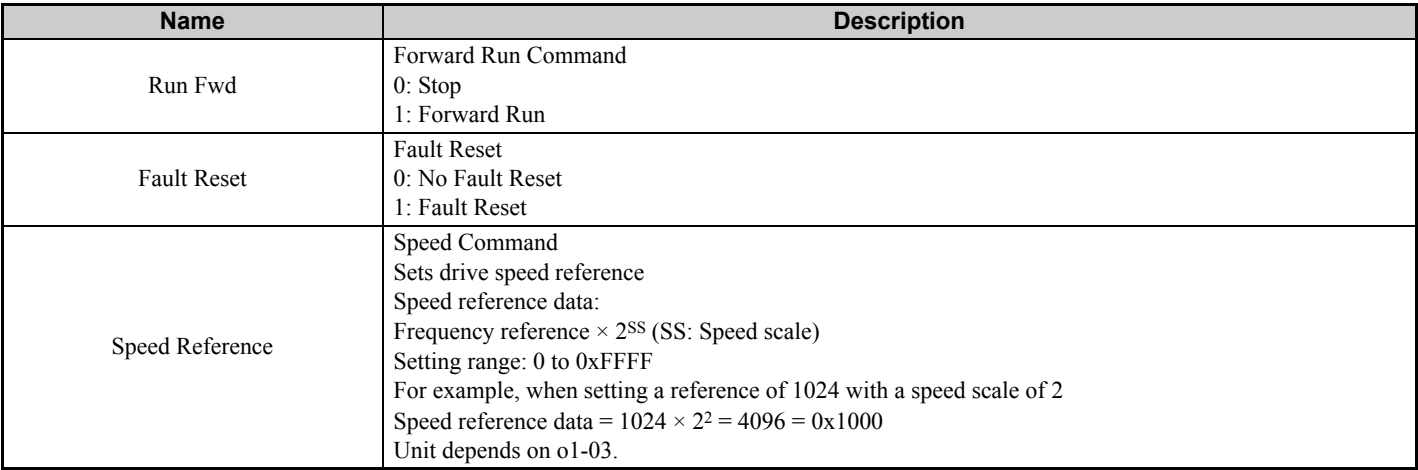

## <span id="page-25-0"></span>**Extended Speed Control Output - 21 (0x15)**

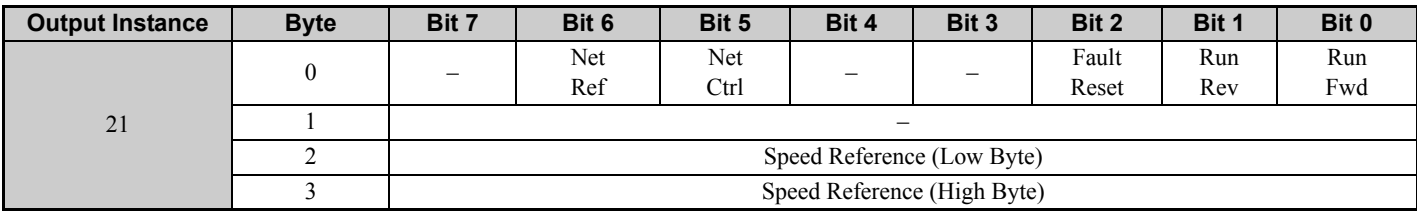

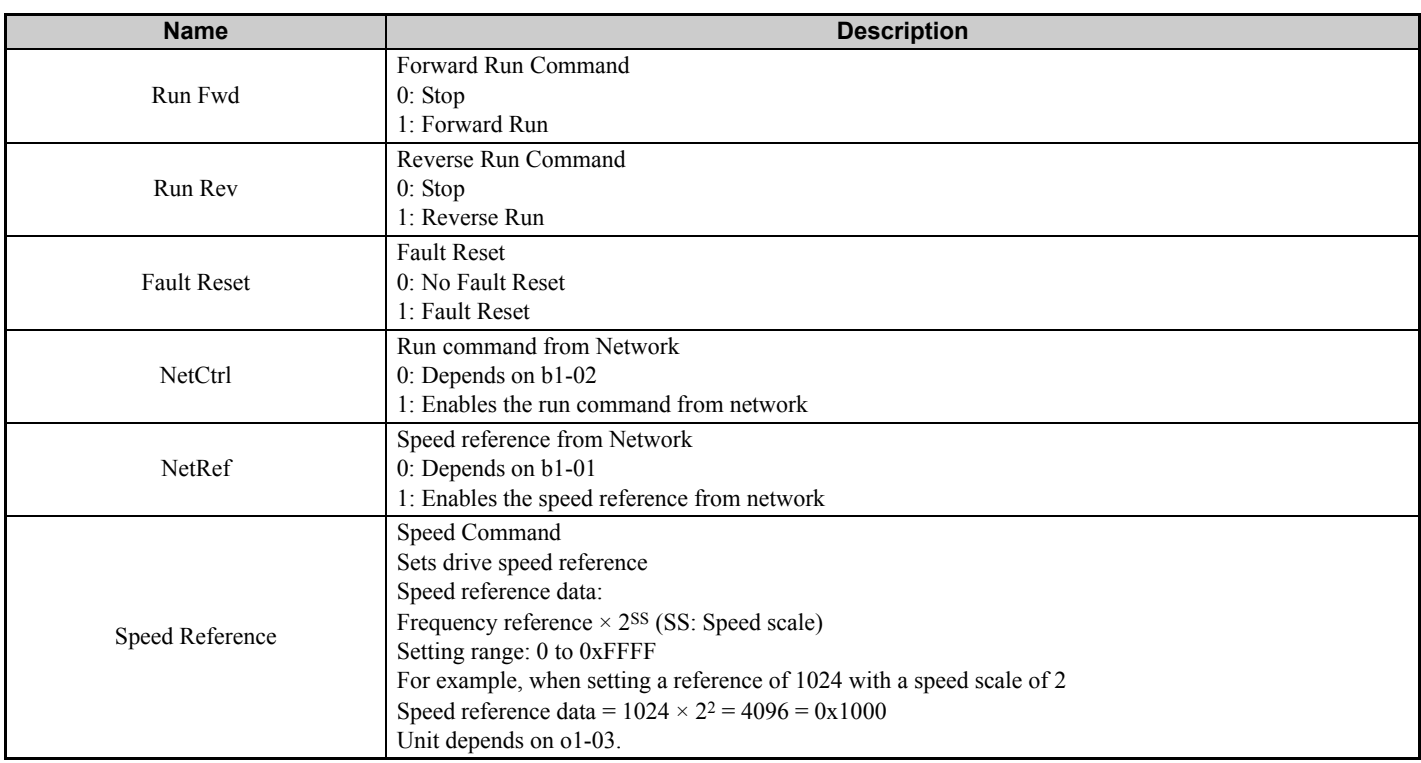

## <span id="page-26-0"></span>**Speed and Torque Control Output - 22 (0x16)**

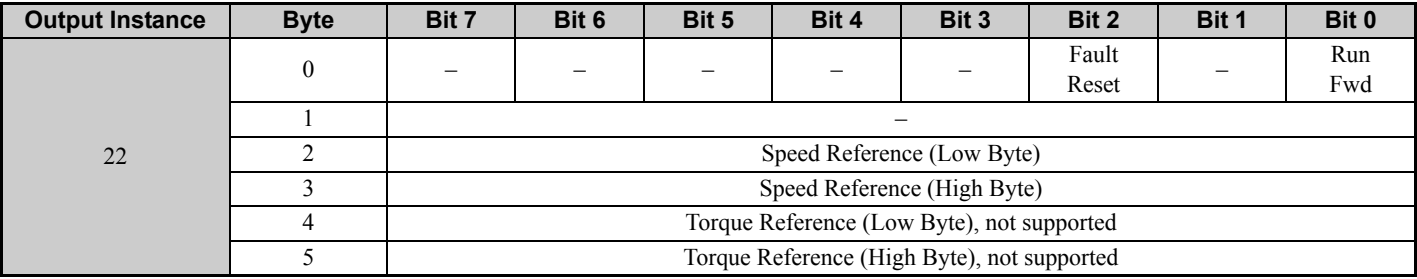

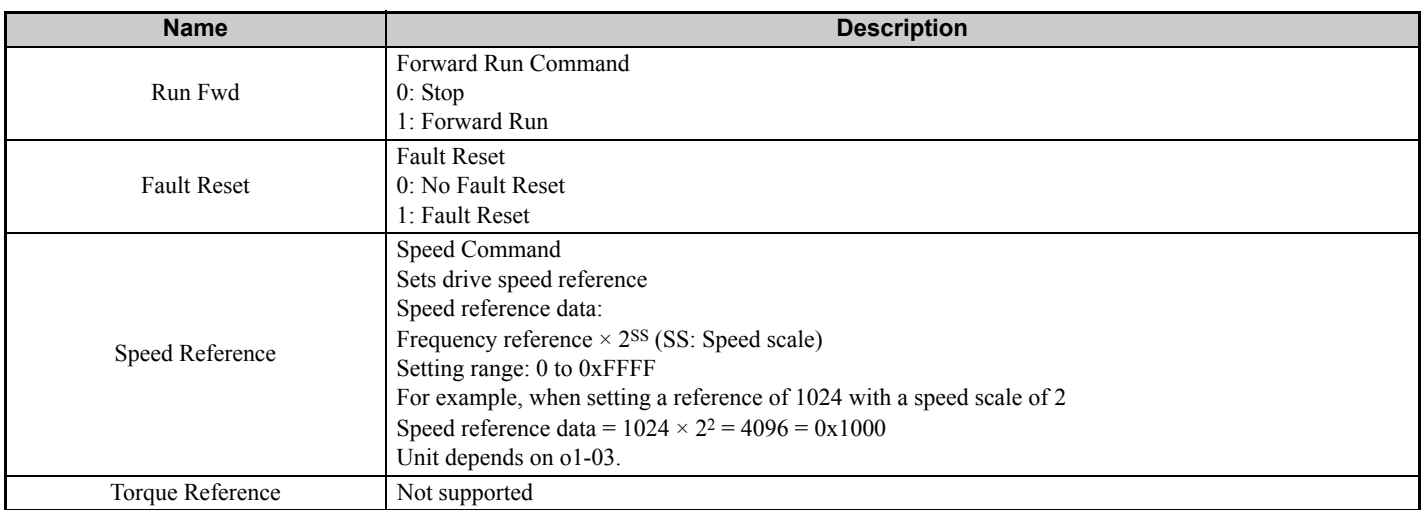

## <span id="page-27-0"></span>**Extended Speed and Torque Control Output - 23 (0x17)**

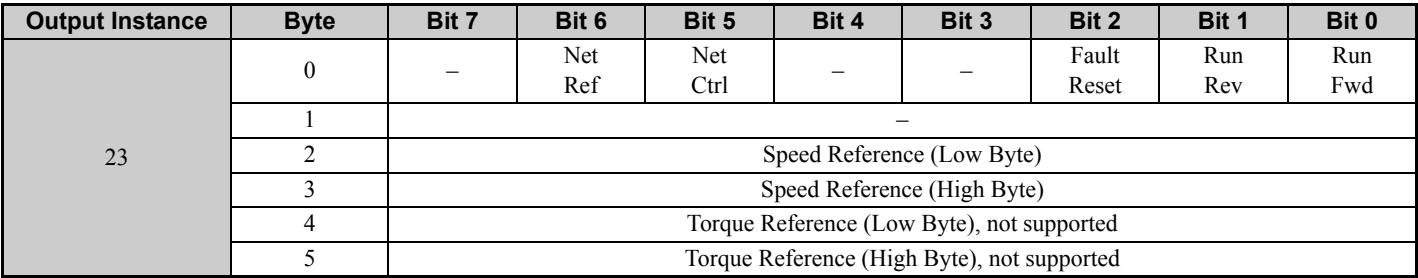

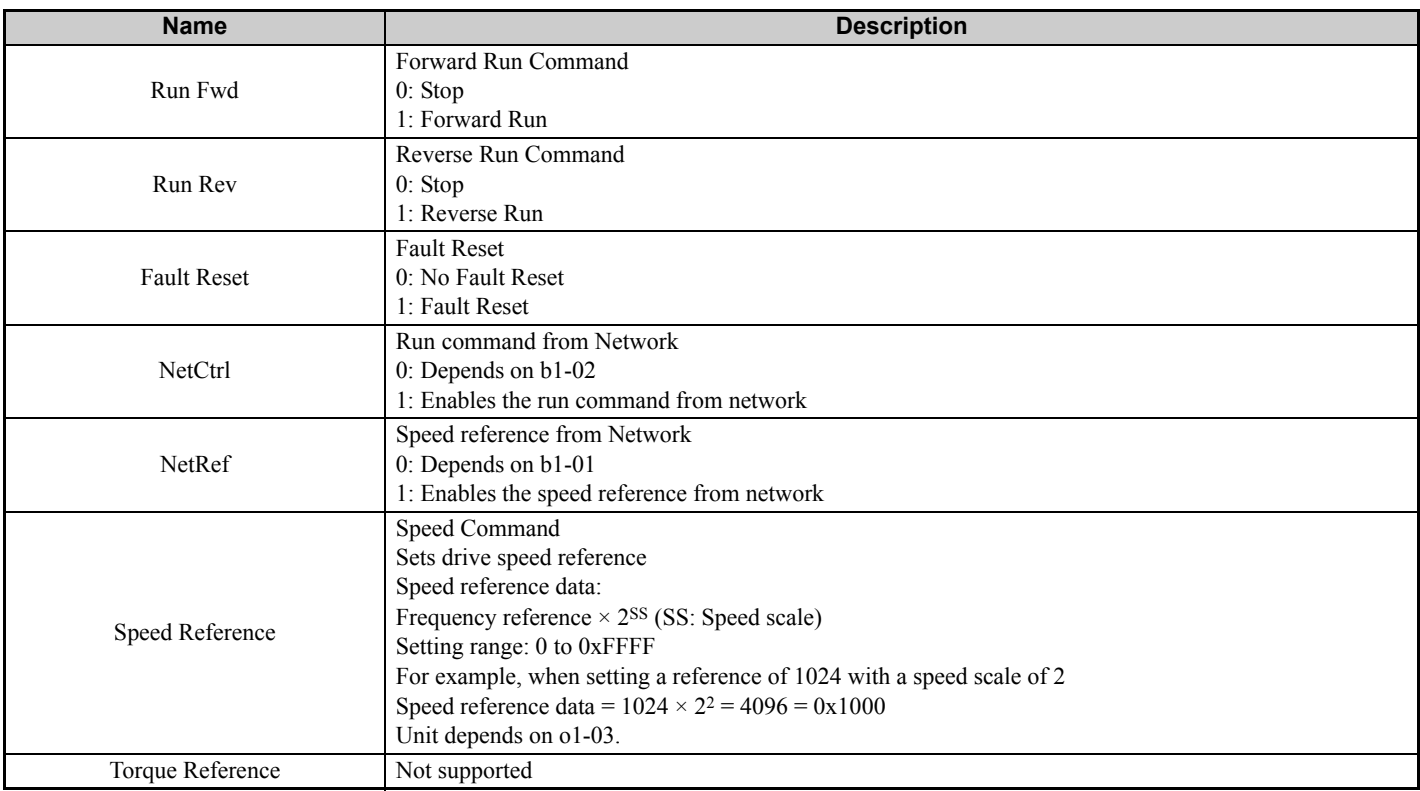

## <span id="page-28-0"></span> **MEMOBUS/Modbus Message Command (Vendor Specific Yaskawa Electric (YE) Assy) - 100 (0x64)**

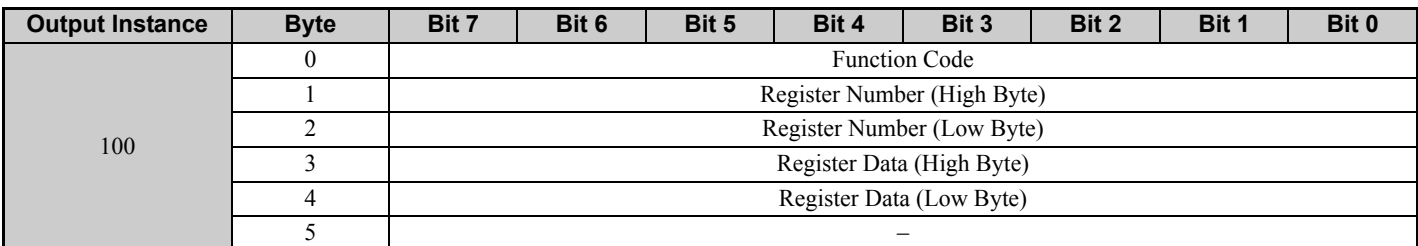

**Note:** This is a paired assembly (100/150).

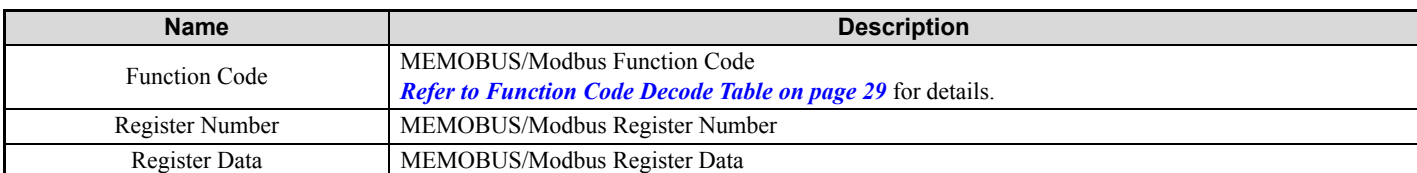

#### **Table 11 Function Code Decode Table**

<span id="page-28-1"></span>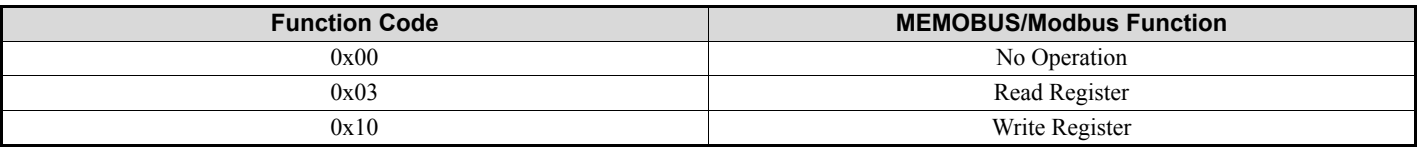

**Note:** Refer to the MEMOBUS/Modbus Data Table in Appendix C of the V1000 Technical Manual for a list of monitor data using the MEMOBUS/Modbus message area.

## <span id="page-29-0"></span>◆ Standard Control (Vendor Specific Yaskawa Electric (YE) Assy) - 101 (0x65)

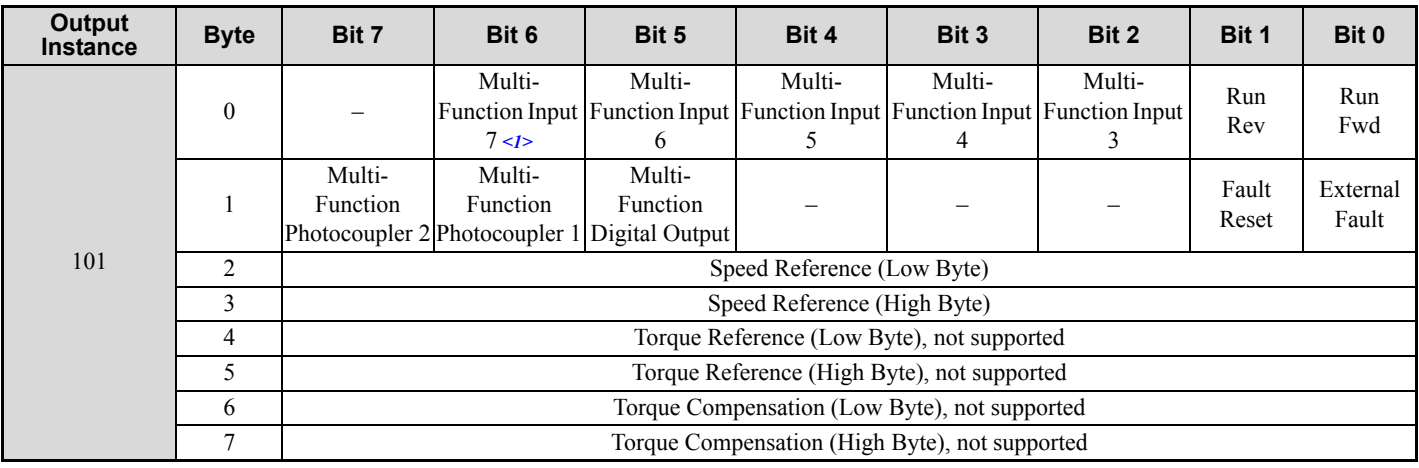

<span id="page-29-1"></span>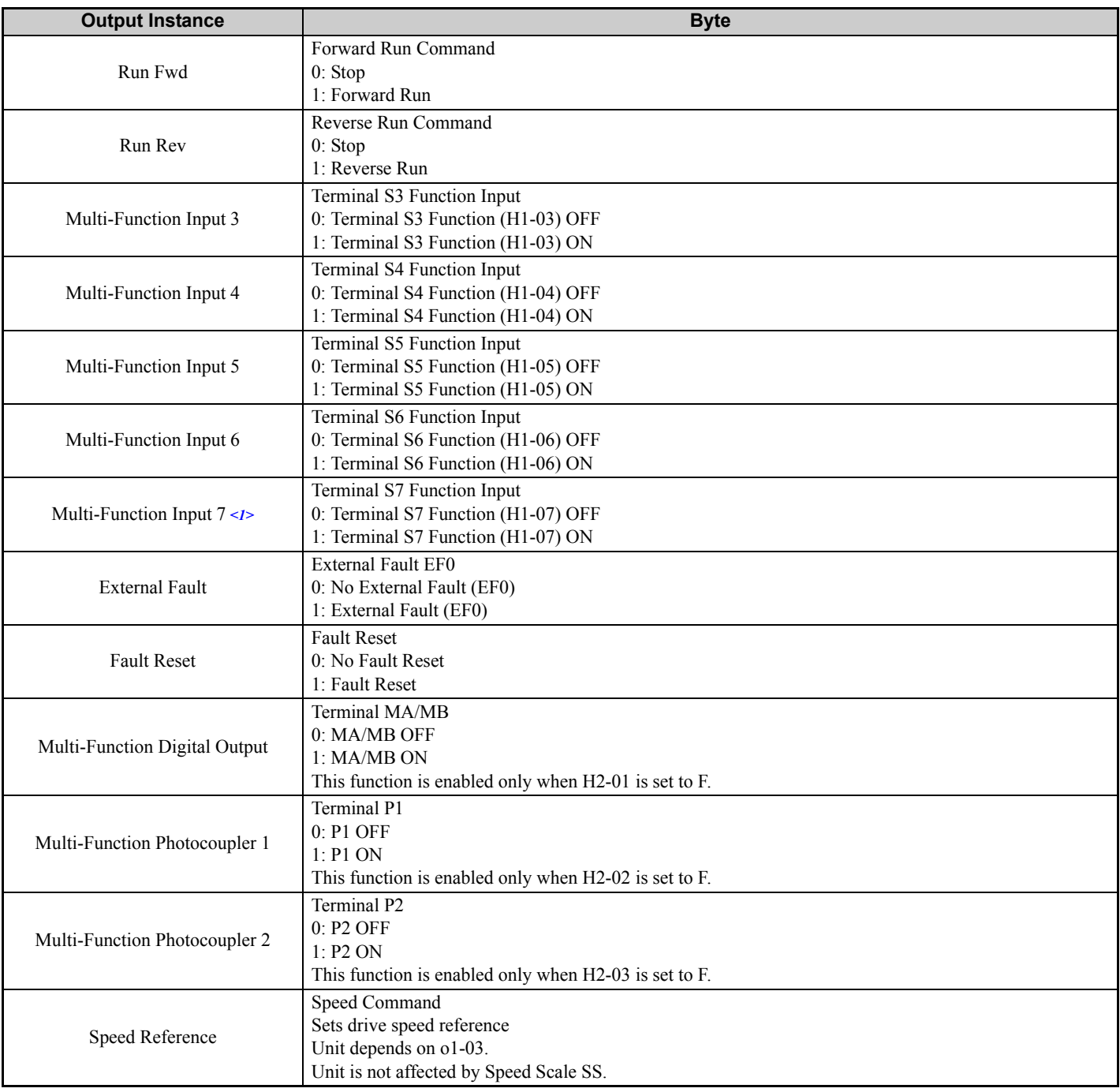

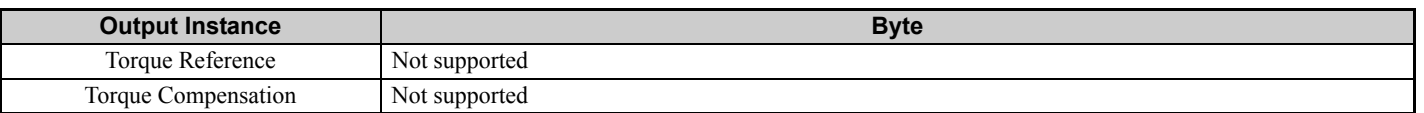

 $\leq$ 1> CIMR-VC $\Box$  $\Box$  $\Box$  $\Box$  $\Box$  $\Box$  drives do not have terminal S7.

## <span id="page-30-0"></span>**Accel/Decel Time (Vendor Specific Yaskawa Electric (YE) Assy) - 102 (0x66)**

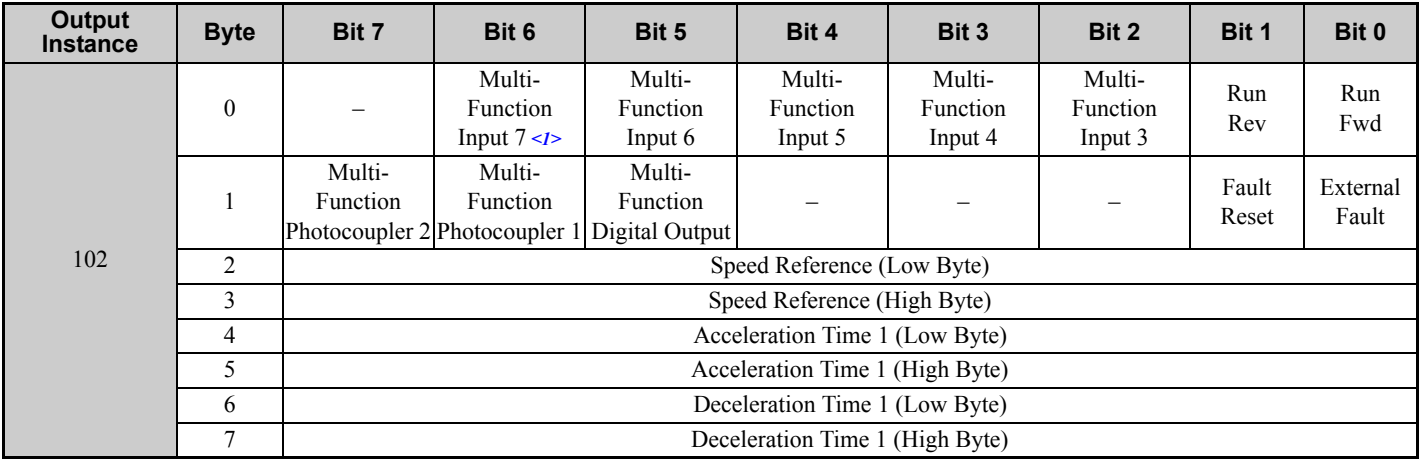

<span id="page-30-1"></span>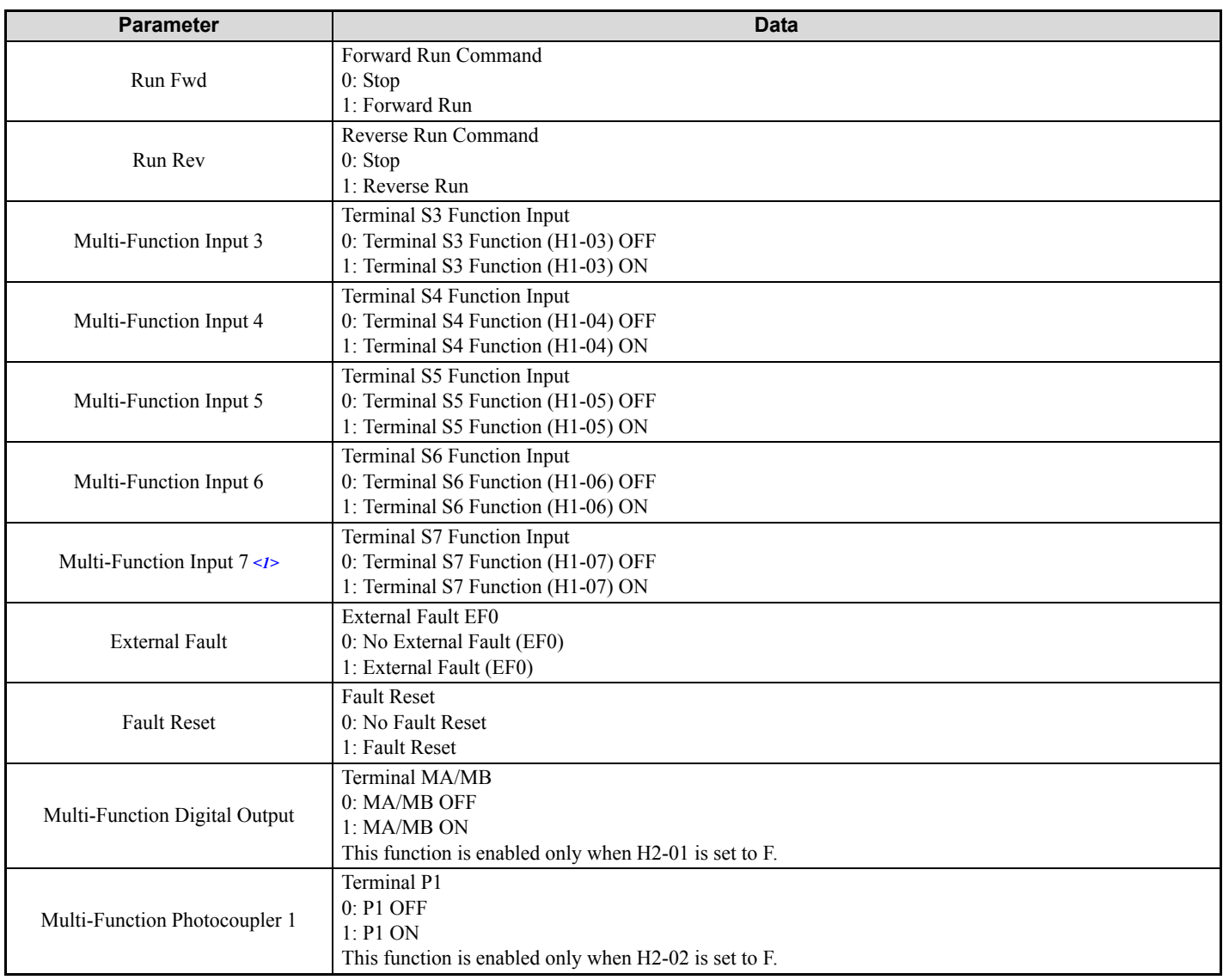

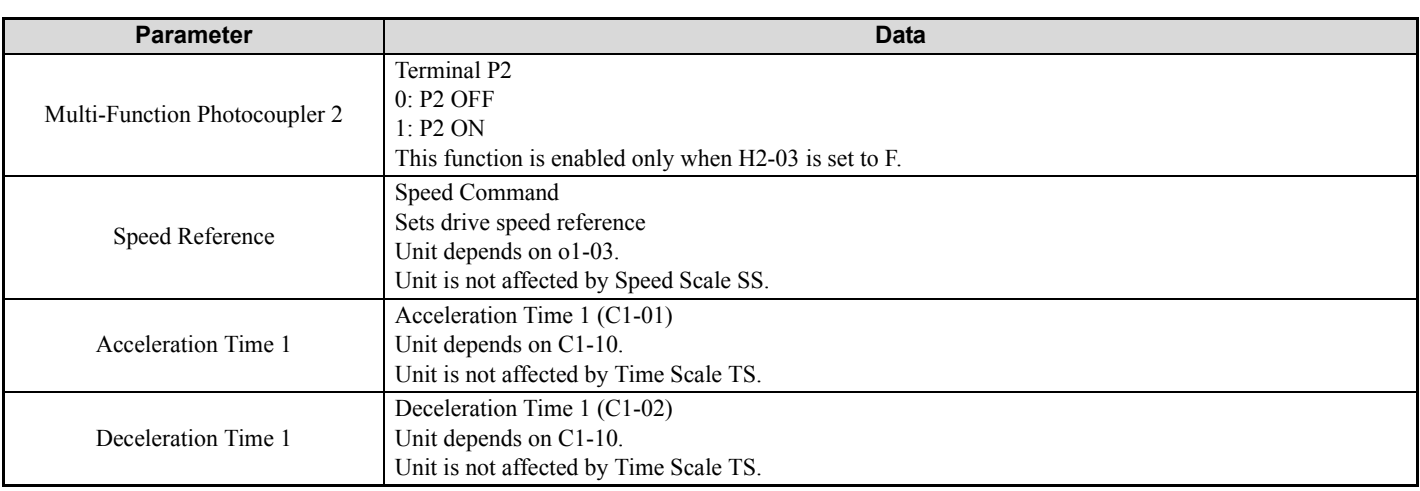

 $\leq$ 1> CIMR-VC $\Box$   $\Box$  drives do not have terminal S7.

## <span id="page-32-0"></span> **Enhanced Speed Control, Dynamic (Vendor Specific Yaskawa Electric (YE) Assy) - 105 (0x69)**

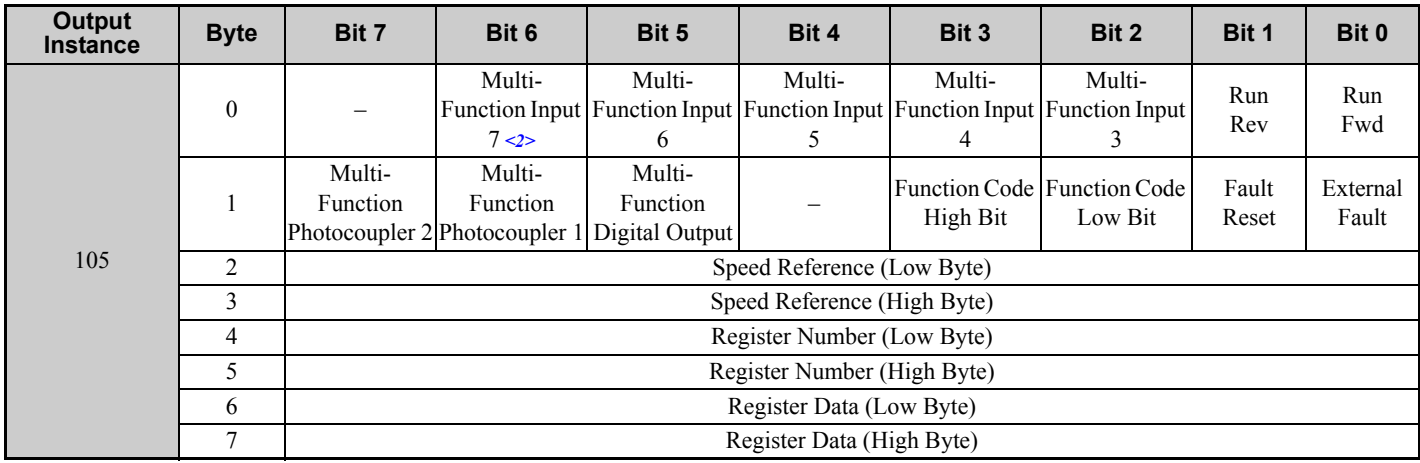

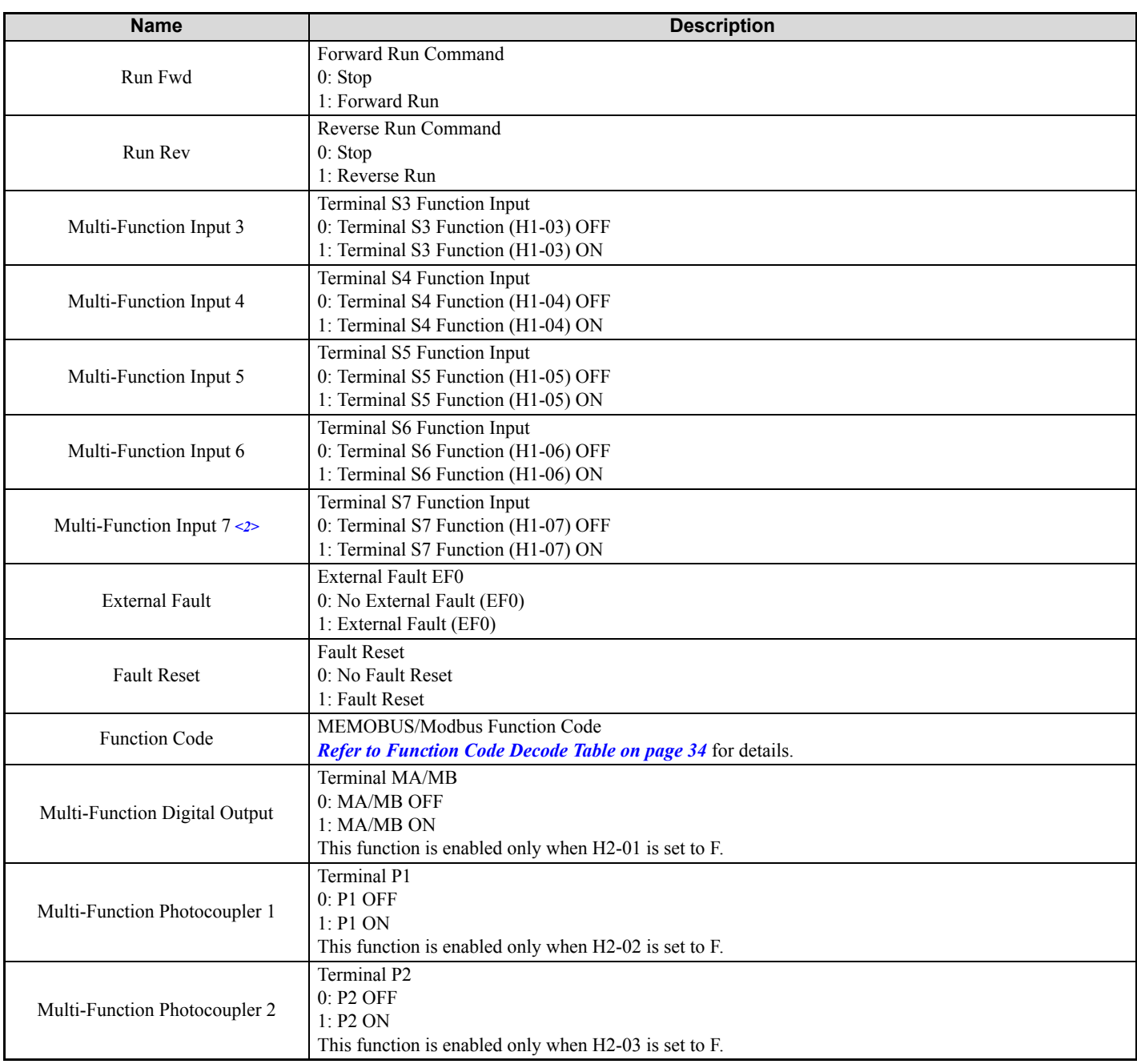

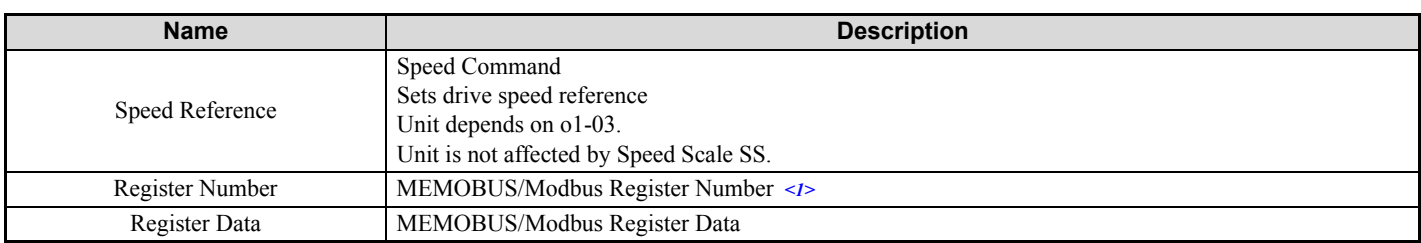

<1> Register numbers 0x0001, 0x0002, and 0x0009 are disabled.  $\leq$ 2> CIMR-VC $\square \square \square \square \square \square$  drives do not have terminal S7.

<span id="page-33-1"></span>Note: This is a paired assembly (105/155).

#### <span id="page-33-0"></span>**Table 12 Function Code Decode Table**

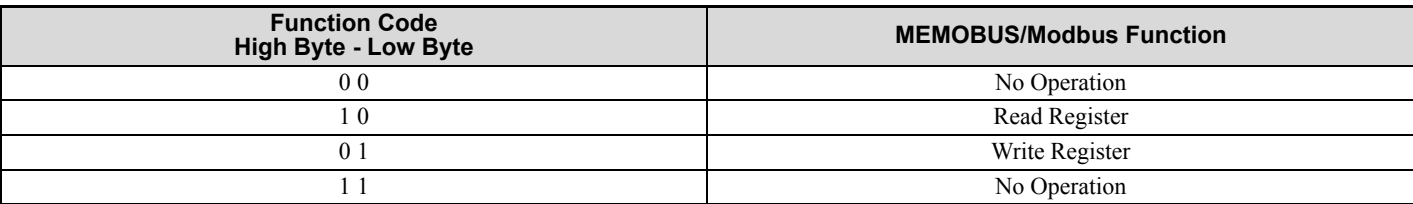

**Note:** Refer to the MEMOBUS/Modbus Data Table in Appendix C of the V1000 Technical Manual for a list of monitor data using the MEMOBUS/Modbus message area.

## <span id="page-34-0"></span>**Enhanced Control (Vendor Specific Yaskawa Electric (YE) Assy) - 106 (0x6A)**

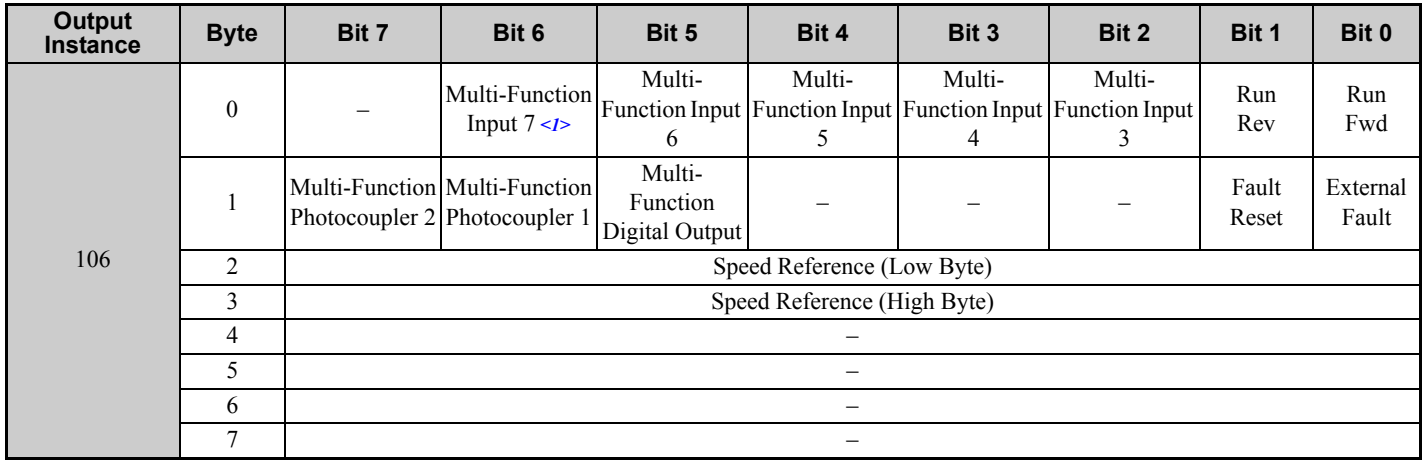

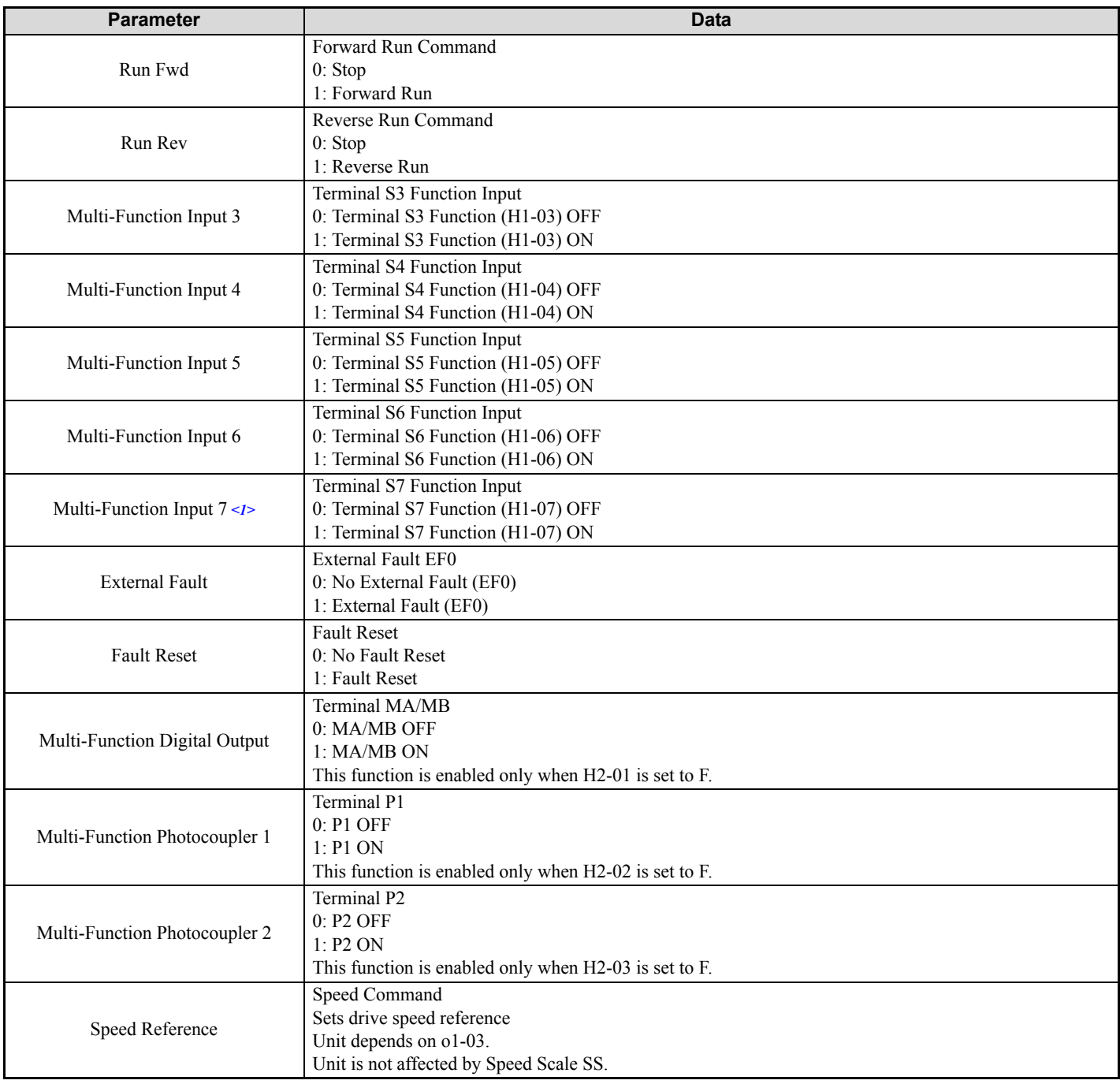

 $\leq$ 1> CIMR-VC $\Box$  $\Box$  $\Box$  $\Box$  $\Box$  drives do not have terminal S7.

## <span id="page-35-0"></span>◆ Standard DI/DO Control (Vendor Specific Yaskawa Electric (YE) Assy) - 107 (0x6B)

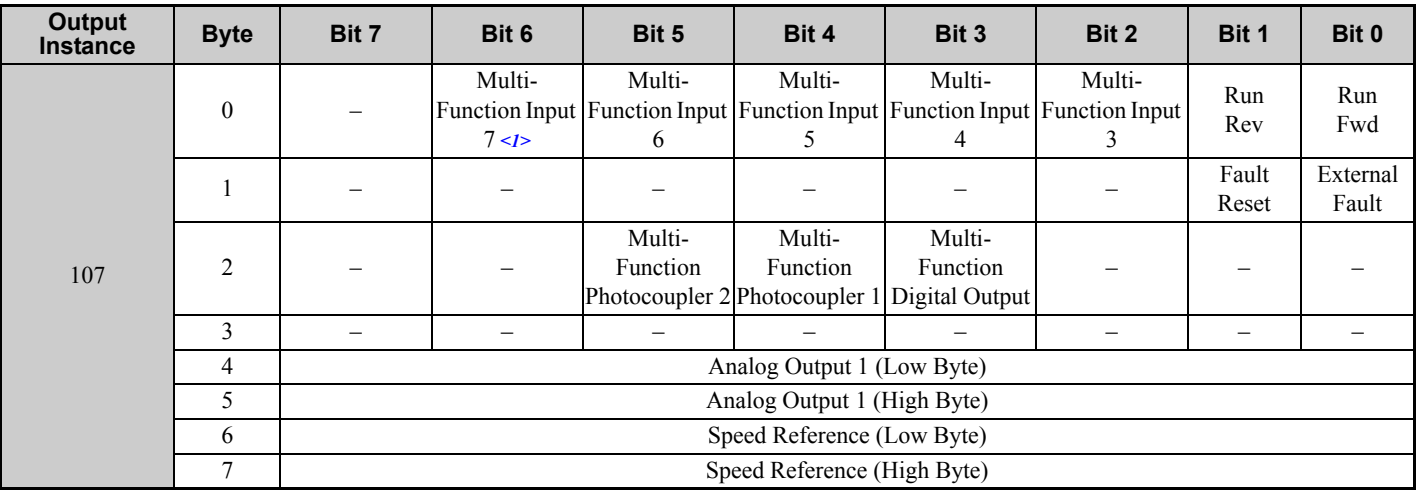

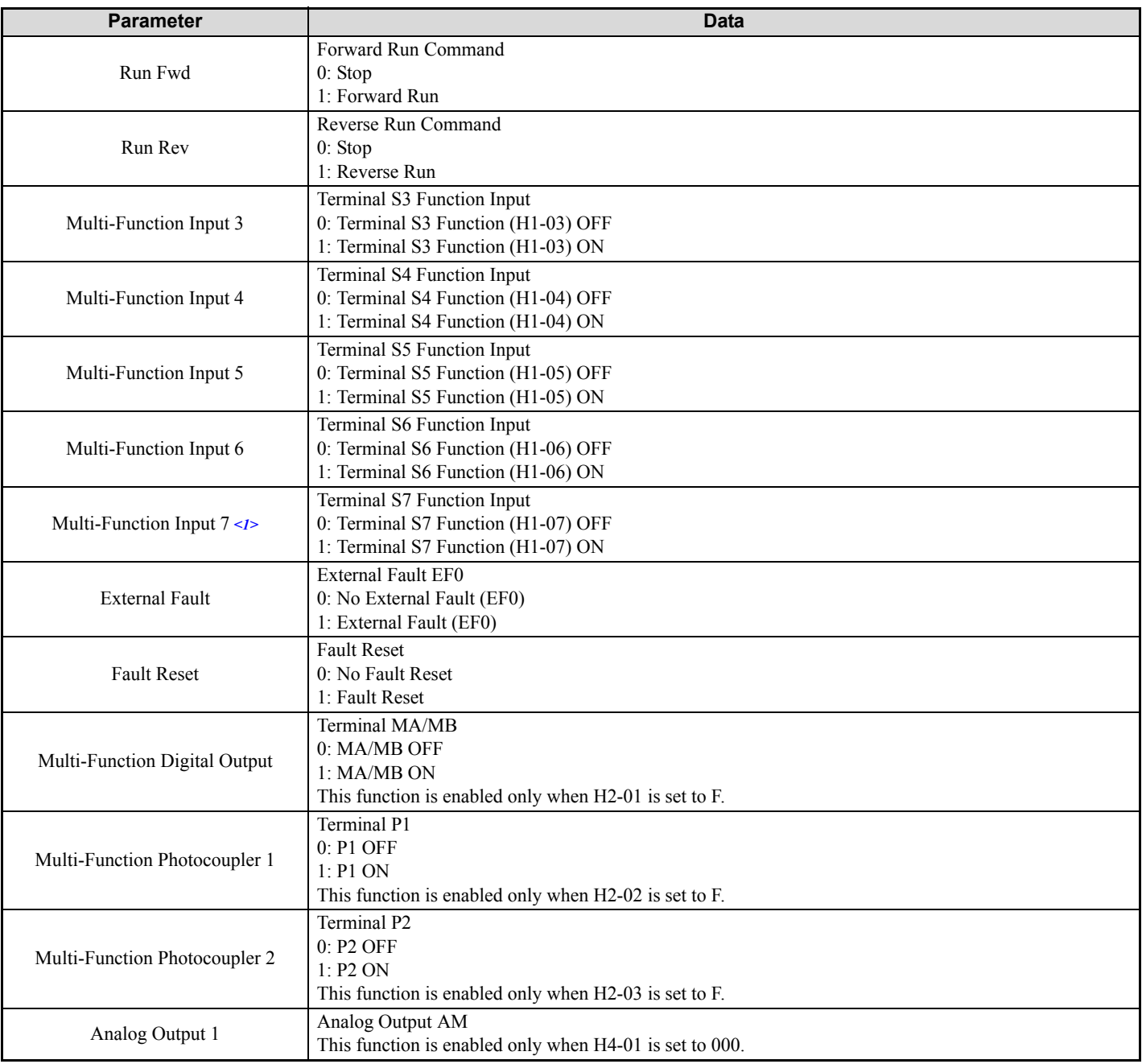

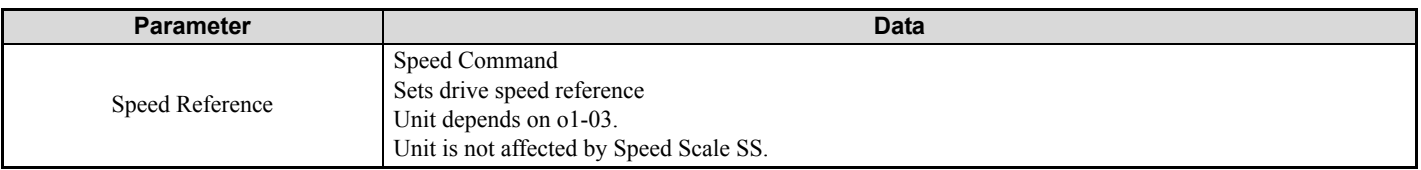

 $\leq$ 1> CIMR-VC $\Box$  $\Box$  $\Box$  $\Box$  $\Box$  $\Box$  drives do not have terminal S7.

## <span id="page-37-0"></span>**9 Input Assemblies (Drive Produces)**

The convention in this manual is from the master or PLC perspective. An "Input Assembly" is outputted from this node and read by the master. This section details "Input Assemblies" that are "Produced" by the drive.

## <span id="page-37-1"></span>**Basic Speed Control Input - 70 (0x46)**

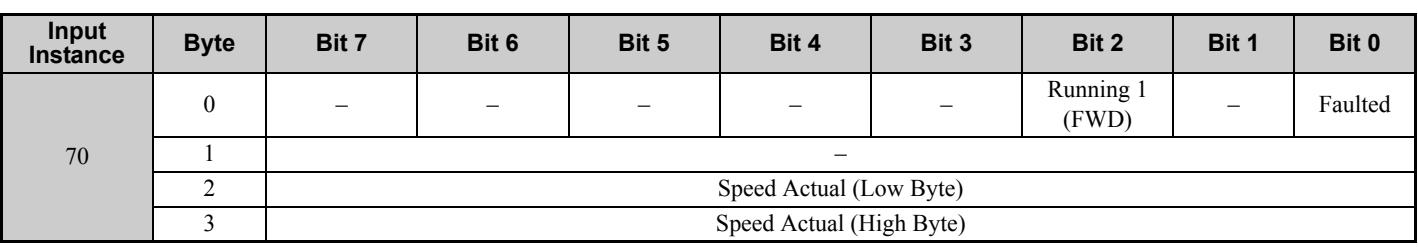

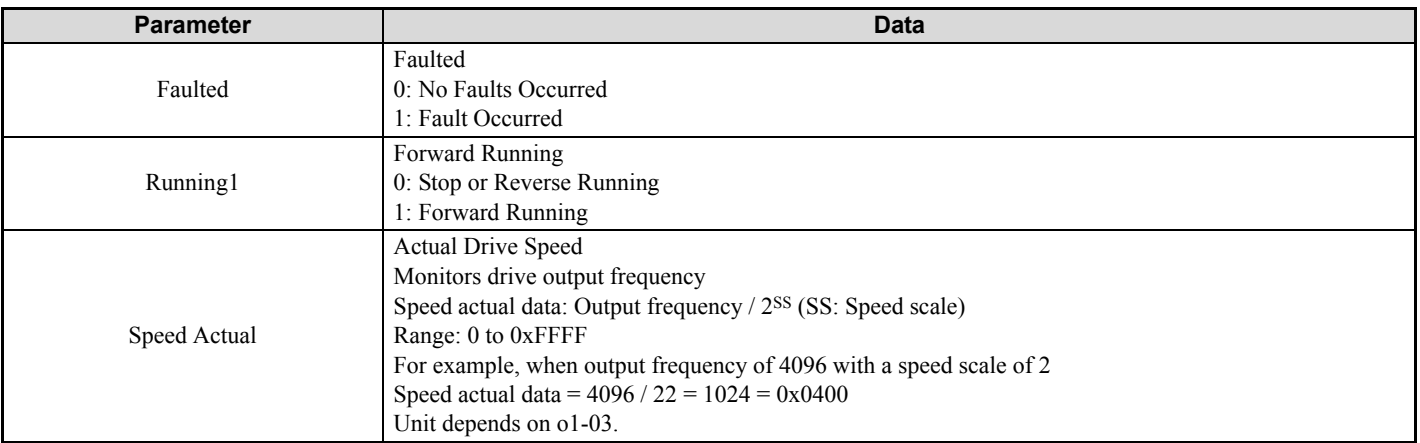

## <span id="page-38-0"></span>**Extended Speed Control Input - 71 (0x47)**

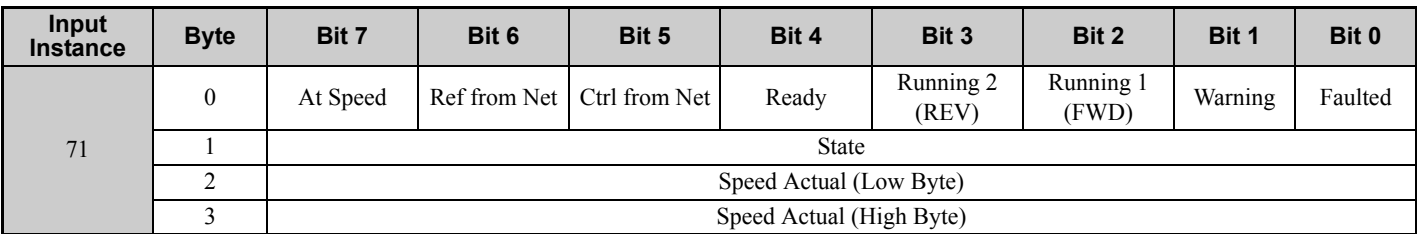

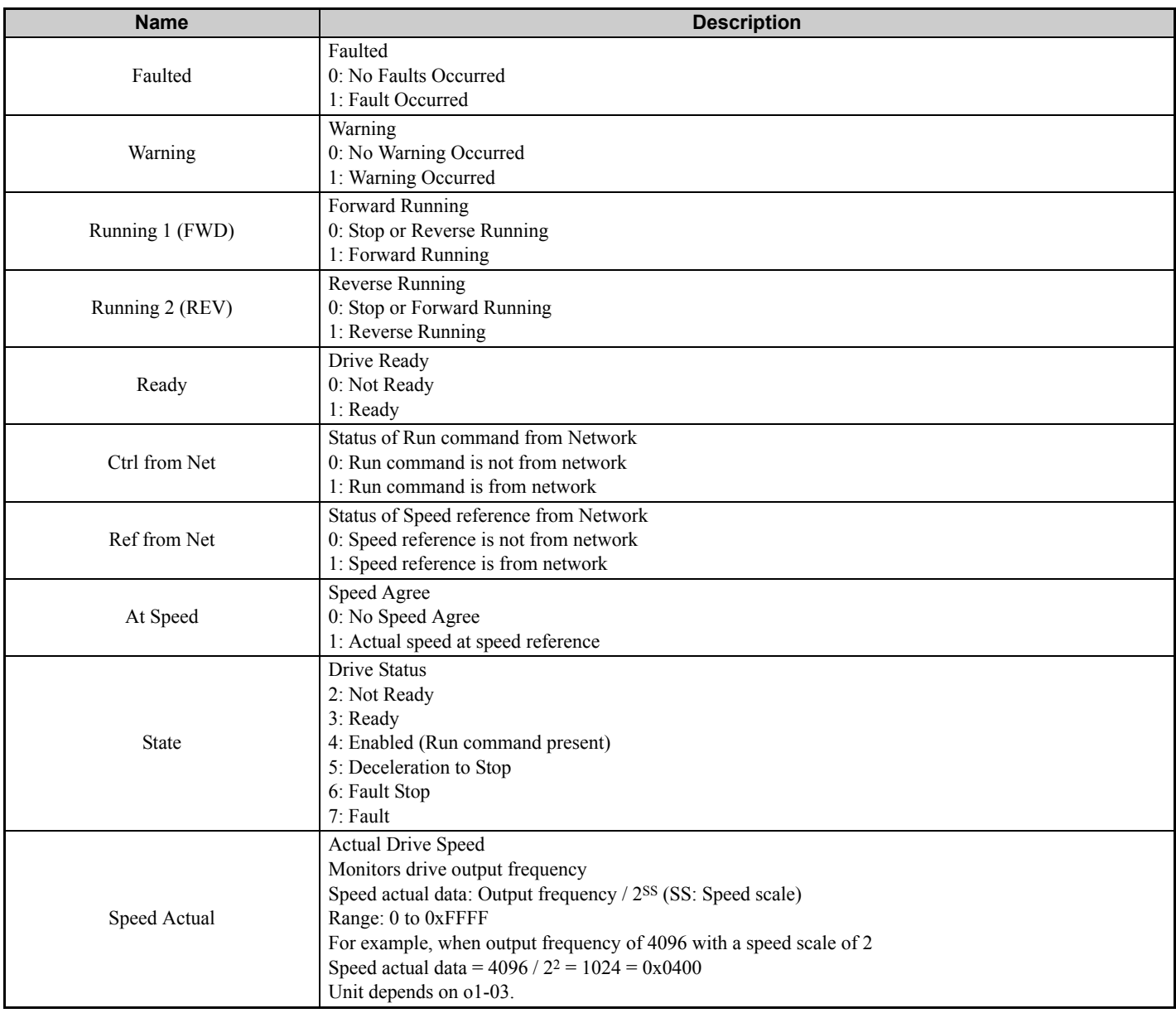

## <span id="page-39-0"></span>**Speed and Torque Control Input - 72 (0x48)**

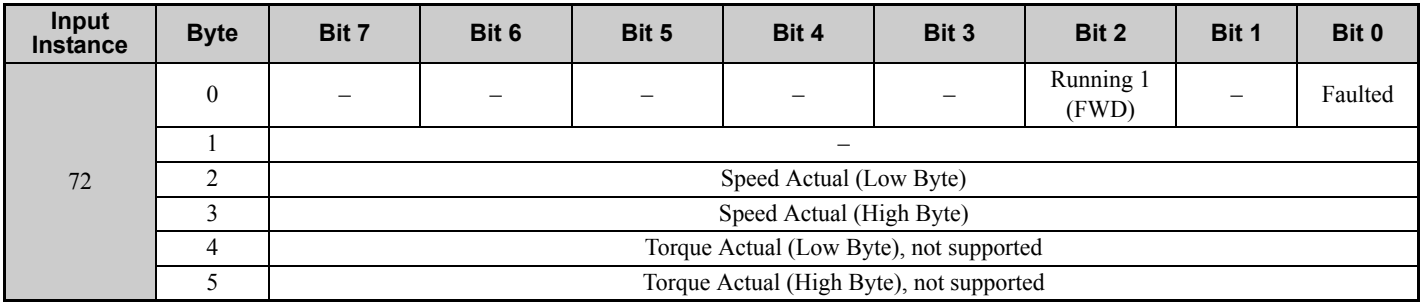

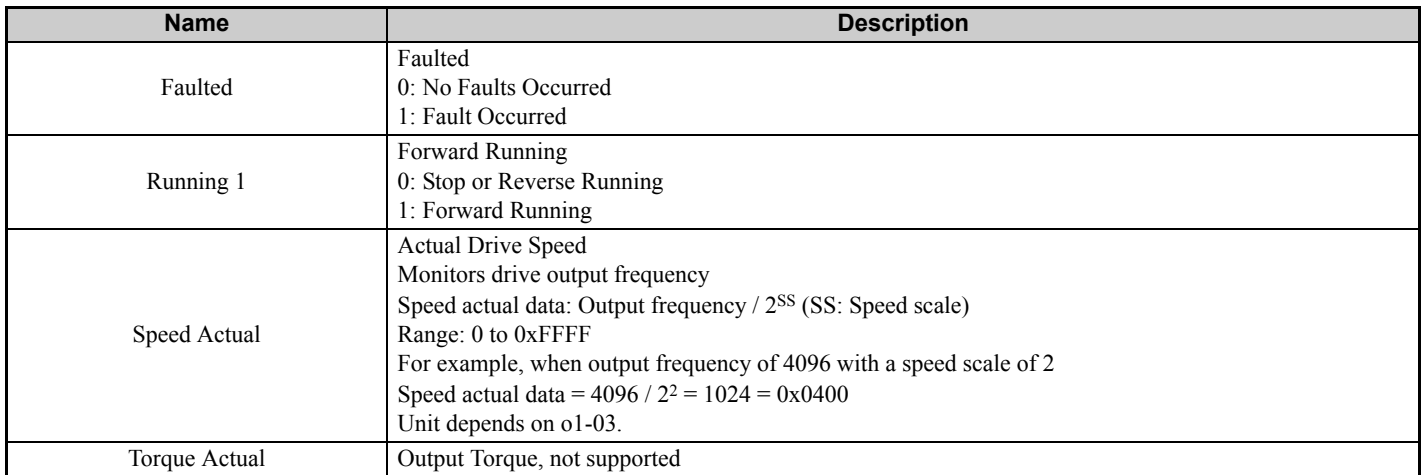

## <span id="page-40-0"></span>**Extended Speed and Torque Control Input - 73 (0x49)**

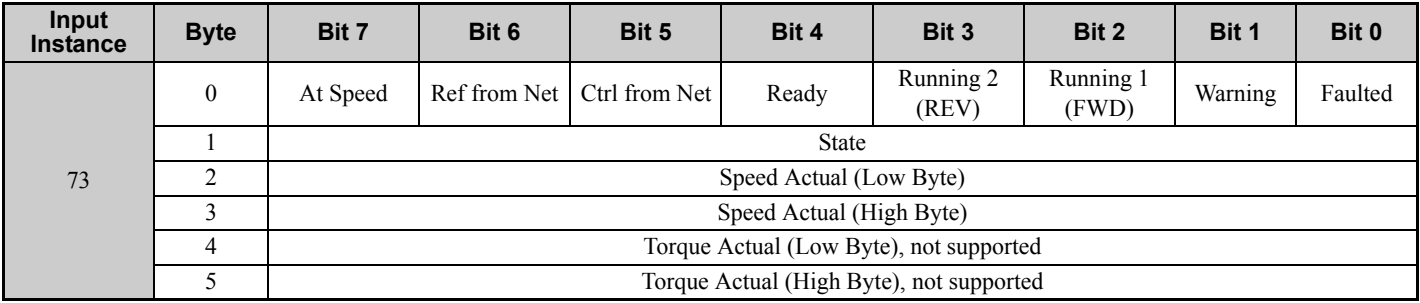

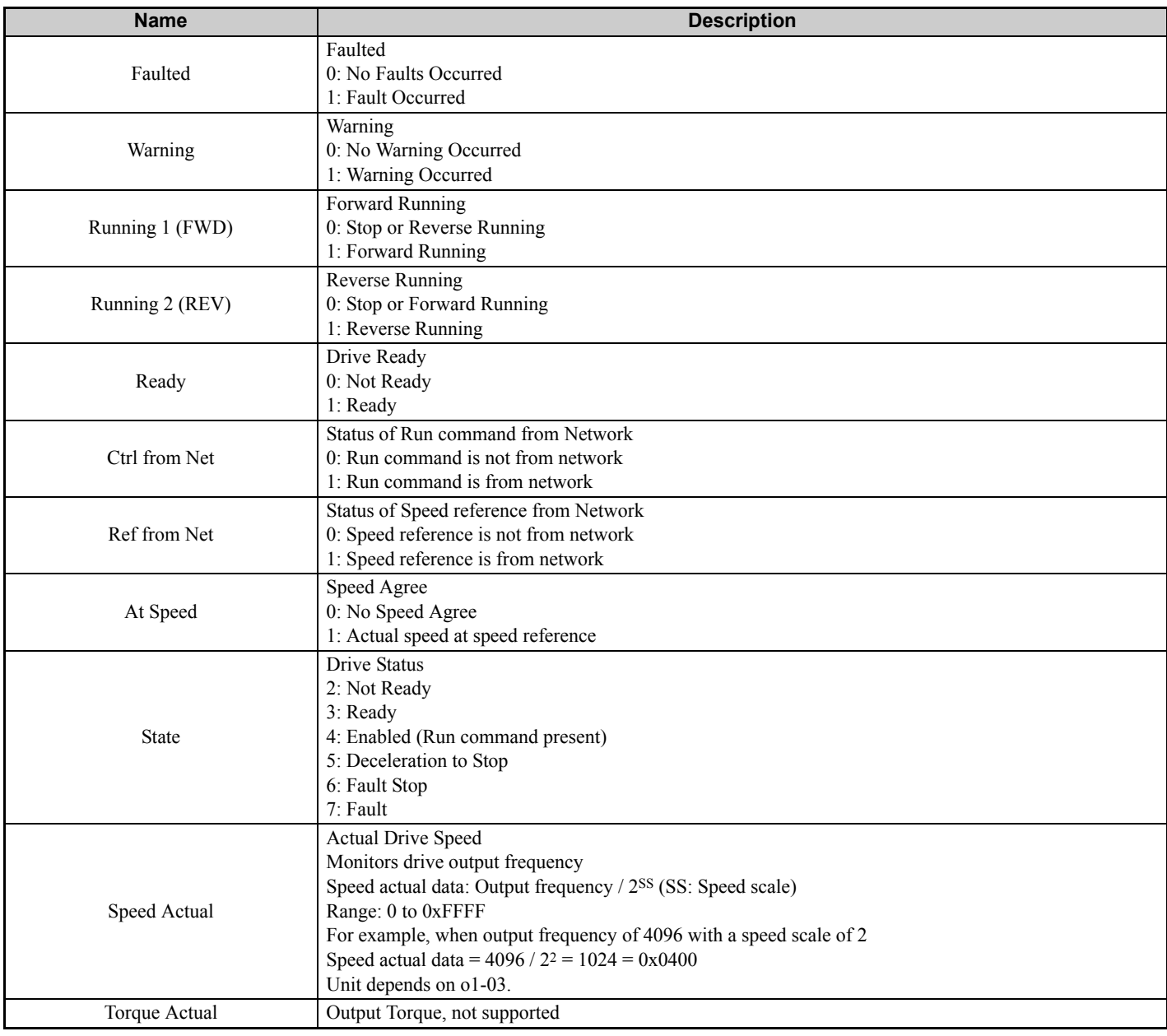

## <span id="page-41-0"></span> **MEMOBUS/Modbus Message Reply (Vendor Specific Yaskawa Electric (YE) Assy) - 150 (0x96)**

![](_page_41_Picture_313.jpeg)

Note: This is a paired assembly (100/150).

#### **Table 13 Reply Mapping - 150**

![](_page_41_Picture_314.jpeg)

#### **Table 14 Error Replies - 150**

![](_page_41_Picture_315.jpeg)

**Note:** Refer to the MEMOBUS/Modbus Data Table in Appendix C of the V1000 Technical Manual for a list of monitor data using the MEMOBUS/Modbus message area.

## <span id="page-42-0"></span>**Standard Status 1 (Vendor Specific Yaskawa Electric (YE) Assy) - 151 (0x97)**

![](_page_42_Picture_300.jpeg)

![](_page_42_Picture_301.jpeg)

![](_page_43_Picture_52.jpeg)

## <span id="page-44-0"></span>**Standard Status 2 (Vendor Specific Yaskawa Electric (YE) Assy) -152 (0x98)**

![](_page_44_Picture_300.jpeg)

![](_page_44_Picture_301.jpeg)

![](_page_45_Picture_62.jpeg)

## <span id="page-46-0"></span> **Enhanced Speed Status, Dynamic (Vendor Specific Yaskawa Electric (YE) Assy) - 155 (0x9B)**

![](_page_46_Picture_327.jpeg)

![](_page_46_Picture_328.jpeg)

![](_page_47_Picture_265.jpeg)

Note: This is a paired assembly (105/155).

**Note:** Refer to the MEMOBUS/Modbus Data Table in Appendix C of the V1000 Technical Manual for a list of monitor data using the MEMOBUS/Modbus message area.

![](_page_47_Picture_266.jpeg)

#### **Table 15 Reply Mapping - 155**

#### **Table 16 Error Replies - 155**

![](_page_47_Picture_267.jpeg)

**Note:** Refer to the MEMOBUS/Modbus Data Table in Appendix C of the V1000 Technical Manual for a list of monitor data using the MEMOBUS/Modbus message area.

## <span id="page-48-0"></span>**Enhanced Control Status (Vendor Specific Yaskawa Electric (YE) Assy) -156 (0x9C)**

![](_page_48_Picture_326.jpeg)

![](_page_48_Picture_327.jpeg)

![](_page_49_Picture_68.jpeg)

**Note:** Refer to the MEMOBUS/Modbus Data Table in Appendix C of the V1000 Technical Manual for a list of monitor data using the MEMOBUS/Modbus message area.

## <span id="page-50-0"></span>**Standard DI/DO Status (Vendor Specific Yaskawa Electric (YE) Assy) - 157 (0x9D)**

![](_page_50_Picture_351.jpeg)

![](_page_50_Picture_352.jpeg)

![](_page_51_Picture_144.jpeg)

 $\leq$ 1> CIMR-VC $\Box$   $\Box$  drives do not have terminal S7.

## <span id="page-52-0"></span>**10 General Class Objects**

## **Identity Object - 1 (Class 0x01)**

### **E** Services Supported

![](_page_52_Picture_301.jpeg)

### **Attributes Supported**

<span id="page-52-1"></span>![](_page_52_Picture_302.jpeg)

<1> Product code is 2 bytes. The first byte is the drive type and the second byte is the model number of the drive.

## **Message Router Object - 2 (Class 0x02)**

### **E** Services Supported

![](_page_52_Picture_303.jpeg)

#### **Attributes Supported**

![](_page_52_Picture_304.jpeg)

## **Assembly Object - 4 (Class 0x04)**

## **E** Services Supported

![](_page_53_Picture_476.jpeg)

## **Attributes Supported**

![](_page_53_Picture_477.jpeg)

## **CompoNet Connection Object - 5 (Class 0x05)**

### **E** Services Supported

![](_page_54_Picture_360.jpeg)

## **Attributes Supported**

<span id="page-54-0"></span>![](_page_54_Picture_361.jpeg)

<1> A polled EPR time. Timing out will trigger a drive bUS fault.

## **Motor Data Object - 40 (Class 0x28)**

### ■ Services Supported

![](_page_55_Picture_218.jpeg)

## **Attributes Supported**

![](_page_55_Picture_219.jpeg)

### **Corresponding Data on V1000 MEMOBUS/Modbus**

![](_page_55_Picture_220.jpeg)

## **Control Supervisor Object - 41 (Class 0x29)**

## **Services Supported**

![](_page_56_Picture_351.jpeg)

## **Attributes Supported**

![](_page_56_Picture_352.jpeg)

![](_page_57_Picture_356.jpeg)

## **Corresponding Data on V1000 MEMOBUS/Modbus (Control Supervisor Object)**

![](_page_57_Picture_357.jpeg)

## <span id="page-57-0"></span>**CompoNet Fault Code Conversion Table**

![](_page_57_Picture_358.jpeg)

![](_page_58_Picture_127.jpeg)

## **AC/DC Drive Object - 42 (Class 0x2A)**

## **E** Services Supported

![](_page_59_Picture_383.jpeg)

## **Attributes Supported**

![](_page_59_Picture_384.jpeg)

![](_page_60_Picture_271.jpeg)

## **Corresponding Data on V1000 MEMOBUS/Modbus (AC/DC Drive Object)**

![](_page_60_Picture_272.jpeg)

## **CompoNet Link Object - 247 (Class 0xF7)**

## **E** Services Supported

![](_page_61_Picture_212.jpeg)

## **Attributes Supported**

![](_page_61_Picture_213.jpeg)

## <span id="page-62-0"></span>**11 Vendor-Specific (Yaskawa) Class Objects**

## **Yaskawa Drive Parameters Object - 100 (Class 0x64)**

### ■ Services Supported

![](_page_62_Picture_249.jpeg)

This is a dynamic explicit Class Object. With this Class object any drive parameter with a MEMOBUS/Modbus address greater than 0x00FF can be accessed. The mapping of Class Object instance / attribute to MEMOBUS/Modbus address is as follows.

Given a typical MEMOBUS/Modbus Address of 0xXXYY

The CompoNet Instance value is equal to XX

The CompoNet Attribute value is equal to YY

As an example, to access parameter b5-12 (MEMOBUS/Modbus Address =0x01B0)

Class Object is 100 (0x64) (Always for this Class Object)

Instance  $= 0x01$ 

Attribute  $= 0xB0$ 

**Note:** Writing a zero to 0x0900 (Enter) stores changed parameters to the drive non-volatile memory. Writing a zero to 0x0910 (Accept) allows the drive to use the changed parameters. This normally is automatically sent when the parameter is changed. Read Enter Command 0x0900 or Accept Command 910 will always return a value of 0x0001.

![](_page_62_Picture_250.jpeg)

### **Attributes Supported**

Note: 1. Attempting to set a read-only parameter results in a CompoNet error code of 0x0E, Attribute Not Settable.

**2.** Attempting to access an invalid parameter results in a CompoNet error code of 0x09, Invalid Attribute Value

**3.** Refer to the MEMOBUS/Modbus Data Table in Appendix C of the V1000 Technical Manual for a list of monitor data using the MEMOBUS/Modbus message area.

## **Yaskawa Monitor/Control Object - 125 (Class 0x7D)**

### ■ Services Supported

![](_page_63_Picture_185.jpeg)

This is a dynamic explicit Class Object. With this Class object any parameter with a MEMOBUS/Modbus address less than 0x0100 can be accessed. This class is similar to the Drive Parameters Object Class 100, except that since the most significant byte of MEMOBUS/Modbus address is always zero, the instance in this class remains at "1".

Given a typical MEMOBUS/Modbus Address 0f 0x00YY

The CompoNet Instance value is equal to 0x01

The CompoNet Attribute value is equal to YY

As an example, to access Drive Status (MEMOBUS/Modbus Address = 0x002C)

Class Object is 125 (0x7D) (Always for this Class Object)

Instance  $= 0x01$ 

Attribute =  $0x2C$ 

### **Attributes Supported**

![](_page_63_Picture_186.jpeg)

Note: 1. Attempting to set a read-only parameter results in a CompoNet error code of 0x0E, Attribute Not Settable.

**2.** Attempting to access an invalid parameter results in a CompoNet error code of 0x09, Invalid Attribute Value

**3.** Refer to the MEMOBUS/Modbus Data Table in Appendix C of the V1000 Technical Manual for a list of monitor data using the MEMOBUS/Modbus message area.

## <span id="page-64-0"></span>**12 Troubleshooting**

## **Drive-Side Error Codes**

*[Table 17](#page-64-1)* lists the various option-related fault codes. Refer to the drive Technical Manual for further information about fault codes.

### **Faults**

Both bUS (Option Communication Error) and EF0 (External Fault Input from the Option) can appear either as an alarm or as a fault. When a fault occurs, the digital operator ALM LED remains lit. When an alarm occurs, the digital operator ALM LED flashes.

Check the following items first when an error code occurs on the drive:

- Communication cable connections
- Make sure the option is properly installed to the drive
- Operation status of the master program and master CPU
- <span id="page-64-1"></span>• Did a momentary power loss interrupt communications?

#### **Table 17 Fault Displays, Causes, and Possible Solutions**

![](_page_64_Picture_192.jpeg)

![](_page_64_Picture_193.jpeg)

![](_page_64_Picture_194.jpeg)

![](_page_65_Picture_202.jpeg)

![](_page_65_Picture_203.jpeg)

![](_page_65_Picture_204.jpeg)

![](_page_65_Picture_205.jpeg)

## **Minor Faults and Alarms**

![](_page_65_Picture_206.jpeg)

![](_page_65_Picture_207.jpeg)

## **Explicit Message Communications Errors**

When there is a problem with a request message sent from the master in explicit communications, the drive will return a response message with "94" and an error code from *[Table 18](#page-66-0)* as the data.

<span id="page-66-0"></span>

| <b>Error Code</b> | <b>Description</b>      | Cause                                                                                                    | <b>Possible Solution</b>                                             |
|-------------------|-------------------------|----------------------------------------------------------------------------------------------------|----------------------------------------------------------------------|
| 08FF              | Service not supported   | The service code is incorrect.                                                                                                    | Correct the service code.                                            |
| 09FF              | Invalid attribute value | The attribute is incorrect.                                                                                                    | Correct the attribute.                                               |
| 0CFF              | Object state conflict   | Attempted to change a drive constant that<br>cannot be changed while the drive is running.                                                                                     | Stop the drive.                                                      |
| 0EFF              | Attribute not settable  | Attempted to change a read-only attribute.                                                                                                    | Correct the service code or attribute setting.                       |
| 13FF              | Not enough data         | The data size is incorrect.                                                                                                    | Correct the data size.                                               |
| 14FF              | Attribute not supported | Attempted to execute a service that is not<br>defined for the attribute.                                                                                                    | Correct the service code or attribute setting.                       |
| 15FF              | Too much data           | The data size is incorrect.                                                                                                    | Correct the data size.                                               |
| 16FF              | Object does not exist   | An unsupported object was specified.                                                                                                    | Correct the class or instance setting.                               |
| 1FFF              | Vendor specific error   | Attempted to change a drive constant that<br>cannot be changed while the drive is running.<br>Attempted to change a drive constant to a<br>value outside of the setting range. | Stop the drive.<br>Specify a value that is within the setting range. |
| 20FF              | Invalid parameter       | Attempted to change to a data value outside<br>of the setting range.                                                                                                    | Specify a data value that is within the setting range.               |

**Table 18 Explicit Message Error Codes, Causes, and Possible Solutions**

**Note:** Refer to the MEMOBUS/Modbus Data Table in Appendix C of the V1000 Technical Manual for a list of monitor data using the MEMOBUS/Modbus message area.

## <span id="page-67-0"></span>**13 Specifications**

#### **Table 19 Option Specifications**

![](_page_67_Picture_170.jpeg)

## **Revision History**

The revision dates and the numbers of the revised manuals appear on the bottom of the back cover.

MANUAL NO. SIEP C730600 54A

Published in Japan June 2010 10-6 Date of publication  $L_{\text{Date of original}}$ publication

![](_page_67_Picture_171.jpeg)

## Technical Manual **CompoNet** YASKAWA AC Drive-V1000 Option

**IRUMA BUSINESS CENTER (SOLUTION CENTER)**<br>480, Kamifujisawa, Iruma, Saitama, 358-8555, Japan<br>Phone: 81-4-2962-5696 Fax: 81-4-2962-6138

#### **YASKAWA ELECTRIC CORPORATION**

New Pier Takeshiba South Tower, 1-16-1, Kaigan, Minatoku, Tokyo, 105-6891, Japan Phone: 81-3-5402-4511 Fax: 81-3-5402-4580 http://www.yaskawa.co.jp

#### **YASKAWA ELECTRIC AMERICA, INC.**<br>2121 Norman Drive South, Waukegan, IL 60085, U.S.A.<br>Phone: (800) YASKAWA (800-927-5292) or 1-847-887-7000 Fax: 1-847-887-7310 http://www.yaskawa.com

**YASKAWA ELETRICO DO BRASIL COMERCIO LTDA.**<br>Avenda Fagundes Filho, 620 Bairro Saude, São Paulo, SP04304-000, Brasil<br>Phone: 55-11-3585-1100 Fax: 55-11-5581-8795 http://www.yaskawa.com.br

**YASKAWA ELECTRIC EUROPE GmbH**<br>Hauntstraße 185. 65760 Eschborn, Germany Hauptstraβe 185, 65760 Eschborn, Germany Phone: 49-6196-569-300 Fax: 49-6196-569-398

#### **YASKAWA ELECTRIC UK LTD.**

1 Hunt Hill Orchardton Woods, Cumbernauld, G68 9LF, United Kingdom Phone: 44-1236-735000 Fax: 44-1236-458182

#### **YASKAWA ELECTRIC KOREA CORPORATION**

7F, Doore Bldg. 24, Yeoido-dong, Youngdungpo-Ku, Seoul, 150-877, Korea Phone: 82-2-784-7844 Fax: 82-2-784-8495

**YASKAWA ELECTRIC (SINGAPORE) PTE. LTD.** 151 Lorong Chuan, #04-02A, New Tech Park, 556741, Singapore Phone: 65-6282-3003 Fax: 65-6289-3003

#### **YASKAWA ELECTRIC (SHANGHAI) CO., LTD.**

No. 18 Xizang Zhong Road, Room 1702-1707, Harbour Ring Plaza, Shanghai, 200001, China Phone: 86-21-5385-2200 Fax: 86-21-5385-3299

# **YASKAWA ELECTRIC (SHANGHAI) CO., LTD. BEIJING OFFICE**<br>Room 1011A, Tower W3 Oriental Plaza, No. 1 East Chang An Ave.,<br>Dong Cheng District, Beijing, 100738, China<br>Phone: 86-10-8518-4086 Fax: 86-10-8518-4082

#### **YASKAWA ELECTRIC TAIWAN CORPORATION**

9F, 16, Nanking E. Rd., Sec. 3, Taipei, Taiwan Phone: 886-2-2502-5003 Fax: 886-2-2505-1280

![](_page_68_Picture_20.jpeg)

YASKAWA ELECTRIC CORPORATION

YASKAWA

In the event that the end user of this product is to be the military and said product is to be employed in any weapons systems or the manufacture thereof, the export will fall under the relevant regulations as stipulated in the Foreign Exchange and Foreign Trade Regulations. Therefore, be sure to follow all procedures and submit all relevant documentation according to any and all rules, regulations and laws that may apply. Specifications are subject to change without notice for ongoing product modifications and improvements.

© 2010 YASKAWA ELECTRIC CORPORATION. All rights reserved.

Published in Japan June 2010 10-6 MANUAL NO. SIEP C730600 54A 10-3-3